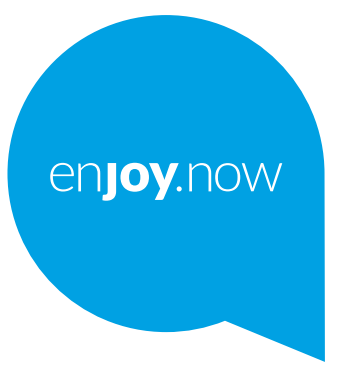

## alcotel 1 SE

Pentru informații suplimentare despre utilizarea telefonului, accesați **www.alcatelmobile.com** și descărcați manualul de utilizare complet. În plus, pe site, veți găsi și răspunsuri la întrebări frecvente, vă va permite să faceți upgrade la software prin Mobile Upgrade și multe altele.

#### **Notă:**

Acesta este un manual de utilizare pentru telefonul Alcatel 1SE 5030D / 5030F.

#### **Ajutor**

 Următoarele resurse vă vor oferi răspunsuri la mai multe întrebări frecvente, precum și alte programe software și informații de service.

#### **Consultarea întrebărilor frecvente**

Accesați

https://www.alcatelmobile.com/support/

#### **Actualizarea versiunii software a telefonului**

Actualizați prin meniul **Actualizare sistem** de pe dispozitivul dvs.

Pentru a descărca instrumentul de actualizare software pe computer, accesați

https://www.alcatelmobile.com/support/software-drivers/

#### **Cum găsiți IMEI**

Puteți găsi identitatea internațională a aparatului mobil (IMEI) pe ambalajul produsului. Ca alternativă, accesați **Setări > Despre telefon** pe telefonul dvs.

#### **Cum beneficiați de servicii în perioada de garanție**

În primul rând, urmați indicațiile din acest ghid. Apoi, căutați informații privind liniile de asistență și centrele de service pe

https://www.alcatelmobile.com/contact-us/

#### **Consultarea precizărilor legale**

Pe telefon, accesați **Setări > Despre telefon > Precizări legale**.

#### **Utilizarea ONETOUCH Cloud**

Accesați Centrul de asistență, apoi atingeți opțiunea Mai multe informații. Pentru a viziona un tutorial online despre centrul pentru utilizatori (poate să nu fie disponibil în toate zonele), accesați

https://www.alcatelmobile.com/support/faq/

#### **Utilizarea altor aplicații Alcatel**

Accesați

https://www.alcatelmobile.com/support/app-services/

### **Cuprins**

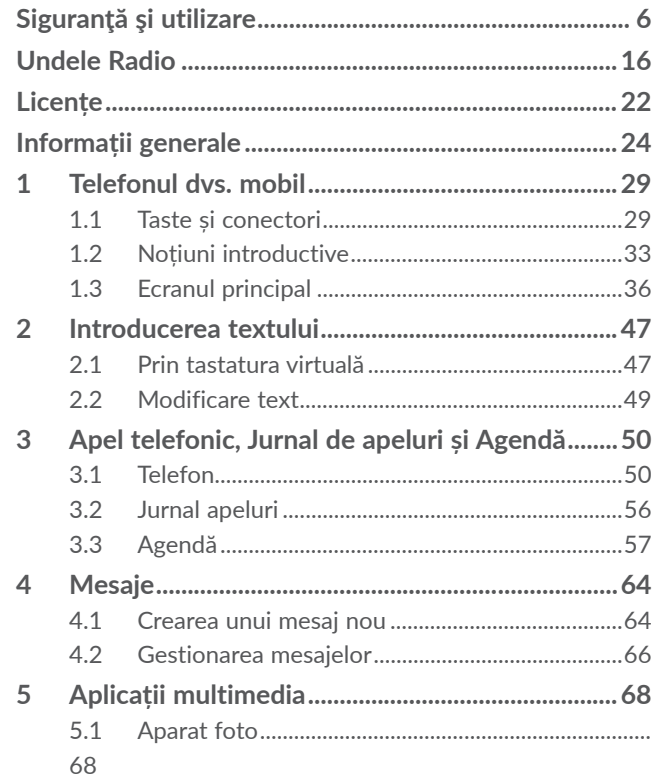

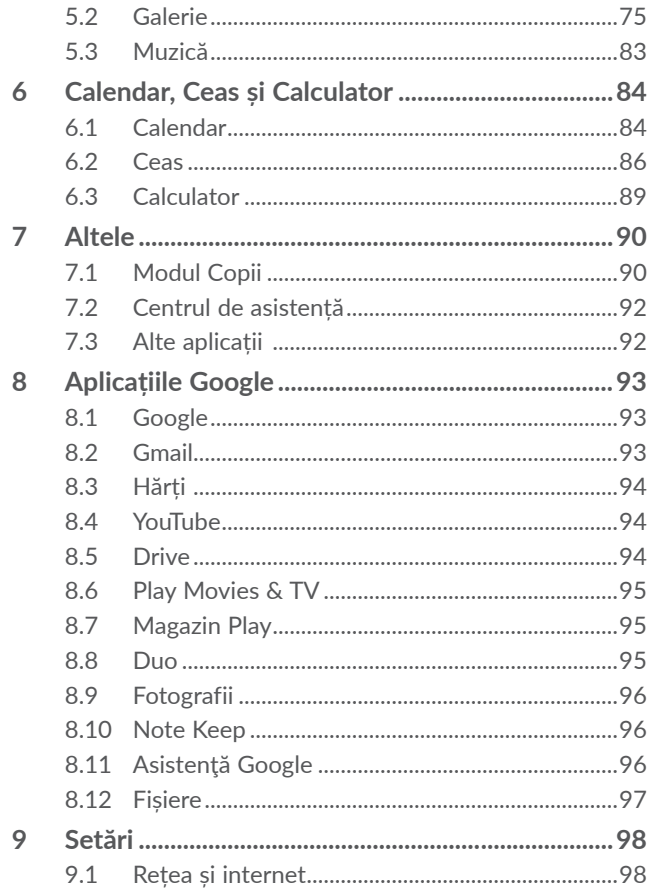

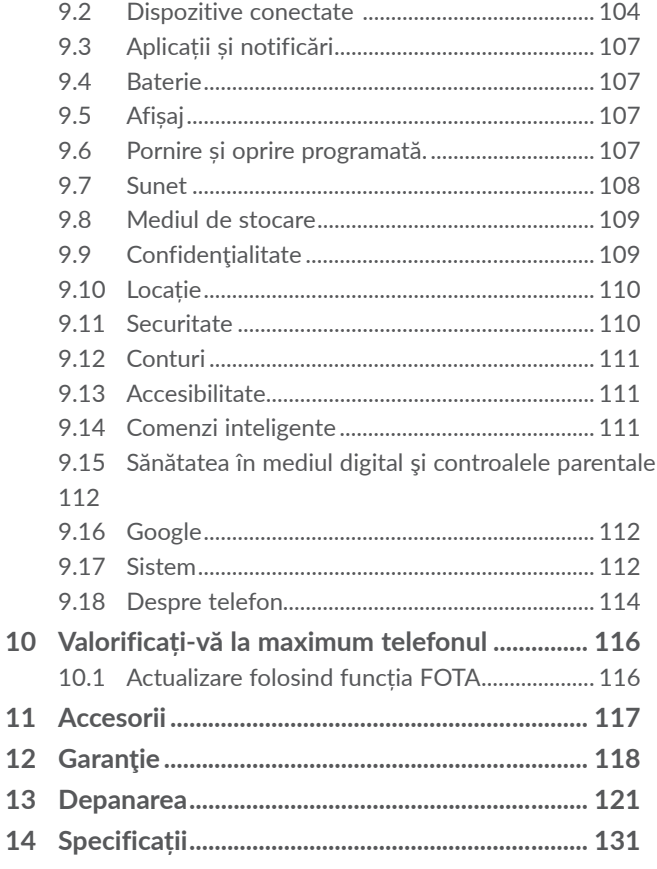

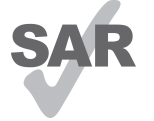

Acest produs respectă limitele SAR naționale aplicabile de 2,0 W/kg. Valorile specifice SAR maxime pot fi găsite în secțiunea **Undele radio**.

www.sar-tick.com Când țineți produsul sau îl utilizați la

**alcotel** 

nivelul corpului, folosiți un accesoriu aprobat precum un toc sau mențineți-l la o distanță de 5 mm de corp pentru a asigura respectarea cerințelor de expunere la frecvență radio. Rețineți faptul că produsul poate emite unde radio chiar dacă nu efectuați un apel telefonic.

#### **PROTEJAȚI-VĂ AUZUL**

Pentru a preveni problemele deteriorării a auzului, nu ascultați la volum ridicat pentru perioade lungi de timp. Dați dovadă de atenție când țineți telefonul lângă ureche în timp ce difuzorul funcționează.

## **Siguranţă şi utilizare.....................**

Vă recomandăm să citiți cu atenție acest capitol înainte de a utiliza telefonul. Fabricantul nu-şi asumă nicio răspundere pentru pagubele care pot rezulta drept consecință a utilizării necorespunzătoare sau contrare prezentelor instructiuni.

#### **• SIGURANŢA TRAFICULUI:**

Ca urmare a studiilor care arată că utilizarea unui telefon mobil în timpul conducerii unui vehicul constituie un risc real, chiar când se utilizează un set pentru mâinilibere (kit auto, căști etc.), conducătorii sunt rugați să se abtină de la utilizarea telefonului mobil când vehiculul nu este parcat.

Când conduceți, nu utilizați telefonul și căștile pentru a asculta muzică sau emisiuni radio. Utilizarea căştilor radio poate fi periculoasă şi interzisă în anumite zone.

Când este pornit, telefonul dvs. emite unde electromagnetice care pot interfera cu sistemele electronice ale vehiculului ca sistemul anti-blocare la frânare ABS sau airbag-uri. Pentru a vă asigura că nu este nicio problemă:

- nu aşezaţi telefonul pe bord sau într-o zonă de deschidere a airbag-ului,
- verificaţi la concesionarul auto sau la constructorul

autovehiculului dvs. dacă bordul este ecranat corespunzător faţă de energia RF a telefonului mobil.

### **• CONDIŢII DE UTILIZARE:**

Este recomandat să închideţi telefonul din când în când pentru a-i optimiza performantele.

Închideţi telefonul înainte de îmbarcarea într-o aeronavă.

Închideţi telefonul când vă aflaţi în incinta instituţiilor medicale, cu excepția zonelor special destinate. Ca şi alte tipuri de echipament utilizate în mod obişnuit, telefoanele mobile pot interfera cu alte dispozitive electrice şi electronice, sau echipamente care utilizează frecvente radio.

Închideti telefonul când vă aflati în apropierea surselor de gaze sau lichide inflamabile. Respectati cu strictete toate semnele și instrucțiunile afișate în depozitele de combustibil, benzinării sau uzine chimice, sau în orice zone cu atmosferă potenţial explozivă.

Când telefonul este pornit, trebuie tinut la cel puțin 15 cm de orice dispozitiv medical precum stimulatoare cardiace, aparate auditive, pompe de insulină etc. În special când utilizați telefonul, trebuie să-l țineți la urechea din partea opusă dispozitivului respectiv, dacă aveti vreunul.

Pentru a preveni problemele de auz, preluați convorbirea înainte de a aduce telefonul la ureche. De asemenea tineți receptorul departe de ureche când îl utilizați în modul "mâini-libere" deoarece volumul amplificat poate cauza deteriorări ale auzului.

Nu lăsaţi copiii să utilizeze telefonul şi/sau să se joace cu telefonul şi accesoriile fără a fi supravegheaţi.

Când înlocuiți capacul vă rugăm să țineți seama de faptul că telefonul contine substante care pot provoca reactii alergice.

Dacă telefonul este un dispozitiv format dintr-un singur corp, capacul din spate și bateria nu sunt detașabile. Garanția nu mai este valabilă în cazul în care dezasamblați telefonul. Dezasamblarea telefonului poate duce la deteriorarea bateriei și poate cauza scurgerea de substanțe care ar putea genera reacții alergice.

Întotdeauna manipulați telefonul cu grijă și păstrați-l într-un loc curat şi ferit de praf.

Nu permiteţi expunerea telefonului la condiţii meteo sau de mediu adverse (umezeală, umiditate, ploaie, infiltraţii de lichid, praf, aer de mare, etc). Domeniul de temperatură recomandat de fabricant este de la 0°C până la +40°C.

La peste 40°C lizibilitatea ecranului telefonului poate fi afectată, dar această problemă este temporară şi nu este gravă.

Numerele de apel de urgenţă pot să nu fie accesibile în toate reţelele celulare. Niciodată nu trebuie să vă bazaţi pe telefonul dvs. pentru apelurile de urgenţă.

Nu deschideți, demontați sau încercați să reparați singur telefonul mobil.

Nu lăsaţi să cadă, nu aruncaţi şi nu îndoiţi telefonul mobil.

Nu utilizaţi telefonul dacă ecranul din sticlă este deteriorat, crăpat sau spart, pentru a evita orice risc de rănire.

Nu îl vopsiti.

Folosiţi numai baterii, încărcătoare şi accesorii care sunt recomandate de TCL Communication Ltd. şi filialele sale şi care sunt compatibile cu modelul telefonului dvs. mobil. TCL Communication Ltd. şi filialele sale nu îşi asumă nicio responsabilitate pentru pagubele cauzate de utilizarea altor încărcătoare sau baterii.

Nu uitați să faceți copii de rezervă sau să păstrați o înregistrare scrisă a tuturor informatiilor importante stocate în telefonul dvs.

Unele persoane pot suferi atacuri epileptice sau amnezii în urma expunerii la lumini intermitente sau de la jocurile video. Aceste atacuri sau amnezii pot să apară chiar dacă o persoană nu a mai avut atacuri sau amnezii anterioare. Dacă aţi mai avut atacuri sau amnezii, sau dacă aveţi asemenea antecedente în familie, vă rugăm să consultaţi doctorul înainte de a juca jocuri video pe telefon sau de activarea luminilor intermitente pe telefonul dvs.

Părinţii trebuie să monitorizeze utilizarea de către copiii

lor a jocurilor video sau a altor caracteristici care includ lumini intermitente de pe telefon. Toate persoanele trebuie să întrerupă utilizarea şi să consulte un doctor dacă apare oricare din simptomele următoare: convulsii, zbateri ale ochilor sau muşchilor, pierderea conștienței, mişcări involuntare sau dezorientare. Pentru a limita probabilitatea apariţiei acestor simptome, vă rugăm să luaţi următoarele măsuri de precauţie:

- Nu vă jucaţi şi nu utilizaţi lumini intermitente dacă sunteți obosit sau aveți nevoie de somn.
- Luati o pauză de minim 15 minute la fiecare oră.
- Jucaţi-vă într-o cameră în care toate luminile sunt aprinse.
- Jucaţi la cea mai mare distanţă posibilă faţă de ecran.
- Dacă mâinile, încheieturile sau braţele vă obosesc sau vă dor în timpul jocului, opriţi-vă şi odihniţi-vă câteva ore înainte de a vă juca din nou.
- Dacă mâinile, încheieturile sau braţele continuă să vă doară în timpul jocului sau după, întrerupeti jocul și luaţi legătura cu un medic.

Când jucați jocuri pe telefon, puteți avea ocazional probleme de disconfort al mâinilor, braţelor, umerilor, gâtului sau altor părţi ale corpului. Urmaţi instrucţiunile pentru a evita probleme ca tendinitele, sindromul tunelului carpian sau alte tulburări musculare sau osoase.

Contactați medicul dvs. sau producătorul dispozitivului pentru a afla dacă funcționarea telefonului poate cauza interferențe cu dispozitivul medical pe care-l utilizați.

În locuri cu atmosfere potențial explozive, urmați toate semnele care îndeamnă la oprirea dispozitivelor wireless, precum telefonul sau alte echipamente radio. Printre zonele cu atmosfere potențial explozive se numără stațiile de alimentare, zonele de sub punțile ambarcațiunilor, unitățile de transfer sau depozitare de carburant sau substanțe chimice, zonele în care în aer se găsesc substanțe chimice sau particule, cum ar fi praf sau pulberi metalice.

Opriți telefonul mobil sau dispozitivul wireless când vă aflați într-o zonă în care se efectuează explozii sau în zone în care se cere oprirea stațiilor de emisie-recepție sau a dispozitivelor electronice pentru a se evita interferențele cu operațiunile de explozie.

#### **• INTIMITATE:**

Vă rugăm să țineți seama că trebuie să respectați legile şi regulamentele în vigoare în jurisdicţia dvs., sau altele în care urmează să folositi telefonul mobil. referitor la fotografierea şi înregistrarea sunetului cu telefonul mobil. În conformitate cu aceste legi şi regulamente, poate fi strict interzis să faceţi fotografii şi/sau să înregistraţi vocile altor persoane sau oricare din atributele personale ale acestora şi să le multiplicaţi şi distribuiţi, întrucât acestea pot fi considerate

atentate la intimitate. Este numai responsabilitatea utilizatorului să se asigure dacă trebuie obţinută o autorizaţie prealabilă, dacă este necesar, pentru a înregistra conversaţii private sau confidenţiale sau de a face fotografii altei persoane; fabricantul, distribuitorul sau vânzătorul telefonului mobil (inclusiv operatorul) nu îşi asumă nicio responsabilitate legată de utilizarea necorespunzătoare a telefonului mobil.

#### **• BATERIA:**

Pentru a respecta regulamentul privind transportul aerian, bateria produsului dvs. nu este încărcată. Încărcați-o întâi.

#### **În cazul unui dispozitiv format din mai multe piese:**

Respectați următoarele măsuri de precauție:

- nu încercați să deschideți bateria (din cauza riscului de gaze toxice sau arsuri);
- nu înțepați, nu dezasamblați și nu scurtcircuitați bateria;
- nu ardeți și nu aruncați o baterie uzată în gunoiul menajer și nu o păstrați la temperaturi de peste 60°C (140°F).

Bateriile trebuie eliminate în conformitate cu legislația de mediu locală. Folosiți bateria numai în scopul pentru care a fost proiectată. Nu folosiți niciodată baterii uzate sau care nu sunt recomandate de către TCL Communication Ltd. și/sau filialele sale.

**În cazul unui dispozitiv format din mai multe piese, cu baterie neamovibilă:**

Respectați următoarele măsuri de precauție:

- nu încercați să scoateți, să înlocuiți sau să deschideți bateria;
- nu înțepați, nu dezasamblați și nu scurtcircuitați bateria;
- nu ardeți și nu aruncați telefonul împreună cu deșeurile menajere și nu-l păstrați la temperaturi de peste 60°C (140°F).

Telefonul și bateria trebuie eliminate în conformitate cu legislația de mediu locală.

#### **În cazul dispozitivelor formate dintr-un singur corp:**

Respectați următoarele măsuri de precauție:

- nu încercați să deschideți capacul din spate;
- nu încercați să scoateți, să înlocuiți sau să deschideți bateria;
- nu perforați capacul din spate al telefonului dumneavoastră;
- nu ardeți și nu aruncați telefonul împreună cu deșeurile menajere și nu-l păstrați la temperaturi de peste 60°C (140°F).

Telefonul și bateria, ca dispozitiv format dintr-un singur corp, trebuie eliminate în conformitate cu reglementările de mediu aplicabile la nivel local.

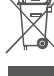

**Acest simbol de pe telefonul dvs., bateria şi** accesoriile semnifică faptul că aceste produse trebuie depuse la punctele de colectare la sfârşitul duratei lor de viată:

- Centrele municipale de colectare a deşeurilor, cu containere speciale pentru acest tip de echipament
- Containere de colectare la punctele de vânzare.

Acestea vor fi reciclate, prevenind împrăştierea substantelor în mediul înconjurător, astfel încât componentele lor să poată fi reutilizate.

#### **În ţările Uniunii Europene:**

Aceste puncte de colectare sunt accesibile în mod gratuit.

Toate produsele cu acest semn trebuie aduse la aceste puncte de colectare.

#### **În afara jurisdicţiei Uniunii Europene:**

Articolele de echipament cu acest simbol nu trebuie aruncate în containere obişnuite dacă în regiunea dvs. există instalaţii de colectare şi reciclare potrivite; trebuie duse la punctele de colectare pentru a fi reciclate.

**ATENŢIE:** RISC DE EXPLOZIE DACĂ BATERIA ESTE ÎNLOCUITĂ CU UN TIP INCORECT. ELIMINAȚI BATERIILE UZATE ÎN CONFORMITATE CU INSTRUCŢIUNILE.

Eliminarea bateriei într-un foc sau într-un cuptor încins sau strivirea ori tăierea mecanică a bateriei poate provoca o explozie.

Dacă lăsați bateria în medii cu temperaturi extrem de ridicate, puteți provoca explozii sau scurgeri ori scăpări de lichide sau gaze inflamabile.

În mod similar, dacă supuneți bateria la o presiune a aerului extrem de scăzută, puteți provoca explozii sau scurgeri ori scăpări de lichide sau gaze inflamabile.

### **• ÎNCĂRCĂTOARELE:**

Încărcătoarele alimentate de la reţea vor funcţiona în domeniul de temperatură între: 0°C şi 40°C.

Încărcătoarele destinate telefonului dvs. mobil corespund standardului pentru utilizarea echipamentelor de tehnologia informatiei și de birotică. De asemenea, acestea sunt în conformitate cu Directiva 2009/125/ CE privind proiectarea ecologică. Datorită specificaţiilor electrice aplicabile, un încărcător achiziţionat într-o jurisdicţie poate să nu funcţioneze în altă jurisdicţie. Acestea trebuie utilizate numai în acest scop.

Acest dispozitiv este compatibil cu tip de încărcător care respectă standardele de mai jos referitoare la încărcătorul normal pentru telefonul mobil:

- EN301 489-34 v2.1.1 (2017-04)

- EN 62684:2018

Model: UC13

Tensiune de intrare: 100~240 V

Frevență curent alternativ de intrare: 50/60 Hz Tensiune de ieșire: 5,0 V Curent de ieșire: 2,0 A Putere de ieșire: 10,0 W Randament mediu în regim activ 79,0% Consum de putere fără sarcină 0,08 W

## **Undele Radio .................................**

Dovada conformității cu standardele internaționale (ICNIRP) sau cu Directiva Europeană 2014/53/EU (RED) este necesară pentru toate modelele de telefoane mobile înainte ca acestea să fie scoase pe piaţă. Protecția sănătății și siguranța pentru utilizator și alte persoane este o cerință esențială a acestor standarde sau a acestei directive.

ACEST DISPOZITIV RESPECTĂ DIRECTIVELE INTERNAŢIONALE PRIVIND EXPUNEREA LA UNDELE RADIO.

Dispozitivul dvs. mobil este un emiţător şi receptor radio. El este conceput să nu depăşească limitele de expunere la undele radio (câmpuri electromagnetice ale frecvenţelor radio) recomandate de directivele internationale. Directivele au fost dezvoltate de o organizaţie ştiinţifică independentă (ICNIRP) şi includ o marjă de siguranţă substanţială concepută să asigure siguranţa tuturor persoanelor, indiferent de vârstă şi stare de sănătate.

Directivele privind expunerea la undele radio utilizează o unitate de măsură cunoscută drept rata de absorbţie specifică sau SAR. Limita SAR pentru dispozitive mobile este de 2 W/kg.

Testele pentru SAR sunt efectuate utilizând poziții de operare standard, dispozitivul emiţând la cel mai înalt nivel certificat de putere pe toate benzile de frecventă testate. Cele mai ridicate valori ale SAR admise prin directivele ICNIRP pentru acest model de dispozitiv sunt:

#### 5030D

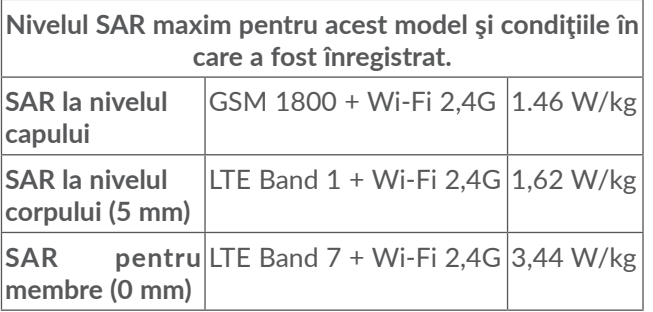

#### 5030F

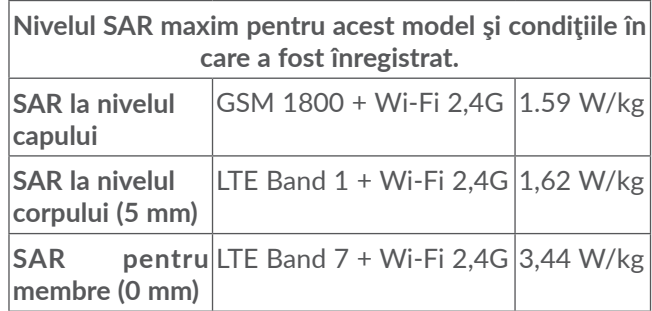

În timpul utilizării, valorile reale ale SAR pentru acest dispozitiv sunt, în general, cu mult inferioare valorilor enuntate mai sus. Acest lucru se datorează faptului că puterea de functionare a dispozitivului dvs. mobil scade automat când, pentru un anumit apel nu este necesară puterea completă, din motive de eficienţă a sistemului şi pentru a minimiza interferenţa în reţea. Cu cât puterea de ieşire a dispozitivului este mai mică, cu atât mai mică va fi valoarea SAR.

Au fost efectuate teste privind valoarea SAR de la nivelul corpului la o distanţă de separare de 5 mm. Pentru a respecta directivele privind expunerea la frecvenţele radio în timpul funcţionării la nivelul corpului, dispozitivul trebuie poziţionat la minim această distanţă faţă de corp. În cazul în care nu utilizaţi un accesoriu aprobat, asiguraţi-vă că produsul pe care îl utilizaţi nu conţine metale şi poziţionează telefonul la distanţa

indicată faţă de corpul dvs.

O serie de organizații, printre care Organizația Mondială a Sănătății și Agenția Guvernamentală pentru Alimente şi Medicamente din America (FDA) au declarat că dacă unele persoane sunt îngrijorate şi doresc să reducă nivelul de expunere la radiaţii, se recomandă să utilizeze dispozitive de tip mâini-libere pentru a ţine telefonul la distanță de cap și corp în cursul convorbirilor, sau să reducă durata de timp petrecută vorbind la telefon.

Pentru informatii suplimentare, accesati site-ul web www.alcatelmobile.com.

Informații suplimentare despre câmpurile electromagnetice şi sănătatea publică sunt disponibile la adresa:

http://www.who.int/peh-emf.

Telefonul dvs. este echipat cu o antenă încorporată. Pentru funcţionarea optimă, trebuie să evitaţi atingerea sau degradarea sa.

Cum dispozitivele mobile oferă o gamă de funcţii, acestea pot fi utilizate în alte pozitii decât la ureche. În aceste circumstanţe dispozitivul va fi compatibil cu directivele când este utilizat cu căşti sau cablu de date USB. Dacă utilizaţi alte accesorii, asiguraţi-vă că produsul utilizat nu conţine metale şi că poziţionează telefonul la cel puţin 5 mm faţă de corp.

Vă atragem atenția că, prin utilizarea dispozitivului,

unele date personale ar putea fi partajate cu dispozitivul principal. Dvs. aveți responsabilitatea de a vă proteja datele personale, de a nu le partaja cu dispozitive neautorizate sau cu dispozitive terță parte conectate la dispozitivul dvs. În cazul produselor cu funcții Wi-Fi, conectați-vă doar la rețele Wi-Fi de încredere. De asemenea, când utilizați produsul ca hotspot (dacă acest lucru este posibil), utilizați funcțiile de securizare a rețelei. Aceste măsuri de precauție vor contribui la prevenirea accesării neautorizate a dispozitivului dvs. Produsul dvs. poate stoca informații personale în diverse locuri, inclusiv pe cartela SIM, pe o cartelă de memorie şi în memoria încorporată. Nu uitați să ştergeți toate informațiile personale înainte de a recicla, returna sau oferi altcuiva dispozitivul. Selectați aplicațiile şi actualizările cu atenție şi instalați-le doar din surse de încredere. Anumite aplicații pot afecta performanța produsului dvs. şi/sau pot avea acces la informații private, cum ar fi detaliile privind contul, datele despre apeluri, detaliile privind poziția şi resursele de rețea.

Rețineți că toate datele partajate cu TCL Communication Ltd. sunt stocate în conformitate cu legislația aplicabilă referitoare la protecția datelor. În acest sens, TCL Communication Ltd. implementează şi aplică măsuri adecvate de natură tehnică şi organizațională pentru a proteja toate datele personale, de exemplu împotriva procesării neautorizate sau ilegale şi a pierderii, distrugerii sau deteriorării unor astfel de date personale. Prin urmare, măsurile vor asigura un nivel de securitate adecvat ținând cont de

(i) posibilitățile tehnice disponibile,

(ii) costurile legate de implementarea măsurilor,

(iii) riscurile implicate de procesarea datelor personale şi

(iv) sensibilitatea datelor personale procesate.

Puteți accesa, consulta şi modifica informațiile personale în orice moment accesând contul sau profilul dvs. de utilizator ori contactându-ne direct. În cazul în care doriți să modificăm sau să ştergem datele dvs. personale, este posibil să vă solicităm să faceți dovada identității dvs. înainte de a putea procesa solicitarea.

## **Licențe.............................................**

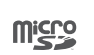

 $\left( \begin{matrix} 1 \\ 1 \end{matrix} \right)$ 

Logoul microSD este o marcă comercială.

Cuvântul și logourile Bluetooth sunt deținute de Bluetooth SIG, Inc. și orice utilizare a acestor mărci de către TCL Communication Ltd. și filialele sale se face pe baza unei licente. Alte mărci comerciale și denumiri înregistrate aparțin firmelor respective.

Număr de identificare declarație Bluetooth pentru **5030D/5030**: D043603

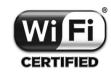

Logoul Wi-Fi este o marcă de certificare din partea Wi-Fi Alliance.

Acest echipament poate fi utilizat în toate țările europene.

Acest dispozitiv poate fi utilizat fără restricții în orice stat membru UE.

Google, logoul Google, Android, logoul Android, Google Search ™, Google Maps ™, Gmail TM, YouTube, Magazin Google Play, și Hangouts<sup>™</sup> sunt mărci comerciale ale Google Inc.

Robotul Android este reprodus sau modificat din creația realizată și distribuită de către Google și utilizat în conformitate cu termenii descriși în Creative Commons 3.0 - Licență de Atribuire (textul se va afișa dacă atingeți **Informații legale Google** în **Setări > Sistem > Despre**  telefon > Informații legale)<sup>(1)</sup>.

Ați cumpărat un produs care folosește programele open source (http://opensource.org/) mtd, msdosfs, netfilter/iptables și initrd în cod mașină și alte programe open source licențiate sub licența GNU General Public Licence și Apache Licence.

La cerere, vă vom furniza copii complete ale codurilor sursă corespunzătoare pe o perioadă de 3 ani de la distribuirea produsului de către TCL Communication Ltd.

Puteți descărca codurile sursă de la adresa http:// sourceforge.net/projects/alcatel/files/. Obținerea codurilor sursă de pe internet este gratuită.

Prin prezenta, dorim să vă atragem atenția asupra faptului că garanția utilizatorului final privind încălcarea dreptului de proprietate intelectuală este limitată la UE/ SEE/Elveția.

Dacă și în măsura în care clientul final sau utilizatorul final exportă Produsul, îl ia asupra sa sau îl utilizează în afara UE/SEE/Elveția, nicio responsabilitate, garanție sau despăgubire din partea producătorului și furnizorilor acestuia aferente Produsului nu va fi valabilă (inclusiv toate despăgubirile legate de încălcarea dreptului de

 $(1)$  Este posibil să nu fie disponibilă în funcție de țară.

proprietate intelectuală).

## **Informații generale.......................**

- **Adresă de internet:** www.alcatelmobile.com
- Linie de asistență: consultați broșura "SERVICII" pe care ați primit-o împreună cu telefonul sau accesați site-ul nostru.
- **Producător:** TCL Communication Ltd.
- **Adresă:** 5/F, Building 22E, 22 Science Park East Avenue, Hong Kong Science Park, Shatin, NT, Hong Kong
- **Cale de etichetare electronică:** atingeți **Setări > Sistem > Regulament și siguranță** sau tastați \*#07# pentru a afla mai multe informații despre etichetare (1).

Pe site-ul nostru veți găsi secțiunea FAQ (întrebări frecvente - în limba engleză și alte limbi, în funcție de disponibilitatea serverului nostru). De asemenea, pentru orice eventuală întrebare ne puteți contacta prin e-mail.

Acest echipament radio funcționează cu următoarele benzi și valori de putere maximă de frecvență radio: 5030D:

GSM 850/900: 34 dBm

 $(1)$  Depinde de tară.

GSM 1800/1900: 31,5 dBm UMTS B1/2/5/8 (2100/1900/850/900): 24 dBm LTE 1/3/8/20/28 (2100/1800/900/800/700): 24 dBm LTE 7 (2600): 25 dBm Bluetooth 2,4GHz band: 5,48 dBm Bluetooth LE: -5,29 dBm 802.11b/g/n 2,4GHz band: 12,89 dBm 5030F: GSM 850/900: 34 dBm GSM 1800/1900: 31 dBm UMTS B1/2/5/8 (2100/1900/850/900): 23 dBm LTE FDD B1/3 (2100/1800): 23,5 dBm LTE FDD B7/8/20/28 (2600/900/800/700): 23,5 dBm Bluetooth 2,4GHz band: 6,59 dBm Bluetooth LE: -4,74 dBm 802.11b/g/n 2,4GHz band: 12,08 dBm

• **Informații de reglementare**

Prin prezenta, TCL Communication Ltd. declară că echipamentul radio **Alcatel 5030D/5030F** este în conformitate cu Directiva 2014/53/UE.

Textul integral al declarației de conformitate UE este disponibil la următoarea adresă de internet: http:// www.alcatelmobile.com/EU\_doc.

• **Informații suplimentare**

Prezentarea accesoriilor și a componentelor, inclusiv software, care fac posibilă funcționarea echipamentului radio în modul în care a fost prevăzut, poate fi găsită în textul integral al declarației de conformitate UE la următoarea adresă de internet: http://www. alcatelmobile.com/EU\_doc.

#### **Protecție împotriva furtului (1)**

Telefonul dvs. este identificat de un IMEI (număr de serie al telefonului) indicat pe eticheta de pe ambalaj și în memoria aparatului. Vă recomandăm să notați numărul prima dată când utilizați telefonul prin introducerea secvenței \*#06# și să-l păstrați într-un loc sigur. Este posibil să vă fie cerut de către poliție sau operatorul dvs. dacă telefonul vă este furat. Acest număr permite blocarea telefonului dvs. mobil, împiedicând utilizarea sa de către alte persoane, chiar cu o cartelă SIM diferită.

#### **Declinarea responsabilității**

Pot fi unele diferențe între descrierea din manualul de utilizare și funcționarea telefonului, în funcție de ediția software-ului de pe telefonul dvs. sau servicii specifice operatorului.

Compania TCL Communication Ltd. nu va fi făcută responsabilă pentru aceste diferențe, dacă ele există, și nici pentru potențialele consecințe ale acestora,

(1) Contactați operatorul de rețea pentru a verifica disponibilitatea serviciului.

responsabilitatea pentru acestea fiind purtată exclusiv de operator. Acest receptor poate conține materiale, inclusiv aplicații și software în formă executabilă sau cu cod sursă, furnizat de terți pentru includerea în acest receptor ("materiale furnizate de terti"). Toate materialele furnizate de terți din acest telefon sunt furnizate "ca atare", fără niciun fel de garantie, expresă sau implicită. Cumpărătorul înțelege că TCL Communication Ltd. respectă toate obligațiile legate de calitate care îi revin în calitate de producător de dispozitive mobile și receptoare, respectând drepturile de proprietate intelectuală. TCL Communication Ltd. nu va fi responsabilă pentru incapacitatea sau defecțiunile materialelor furnizate de terți în funcționarea pe acest telefon sau în interacțiunea cu orice alt dispozitiv. În limita maximă permisă de lege, TCL Communication Ltd. nu își asumă nicio răspundere pentru pagubele, cererile, procesele sau acțiunile și în mod particular dar fără a se limita la - acțiunile juridice civile, sub orice teorie privind răspunderea, care ar putea apărea din utilizarea, prin orice mijloc, sau încercarea de utilizare a acestor materiale furnizate de terți. În plus, aceste materiale furnizate de terți, oferite în mod gratuit de TCL Communication Ltd. pot să facă în viitor obiectul unor actualizări plătite; TCL Communication Ltd. nu își asumă răspunderea cu privire la aceste costuri suplimentare, care vor reveni exclusiv cumpărătorului. Compania TCL Communication Ltd. nu va putea fi făcută

responsabilă pentru indisponibilitatea niciunei aplicații, deoarece disponibilitatea acestora depinde de țară și de operatorul din zona în care se află cumpărătorul. TCL Communication Ltd. își rezervă dreptul ca, în orice moment, să introducă sau să elimine materiale furnizate de terți în sau din telefoanele sale fără nicio notificare prealabilă; compania TCL Communication Ltd. nu va putea fi făcută responsabilă de către client pentru nicio consecință a unei astfel de eliminări.

## **1 Telefonul dvs. mobil ..............**

### **1.1 Taste și conectori**

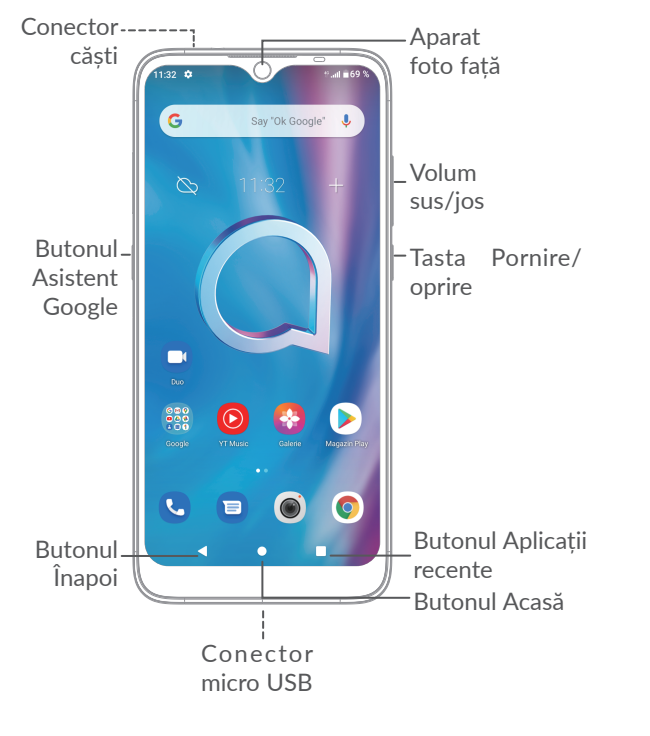

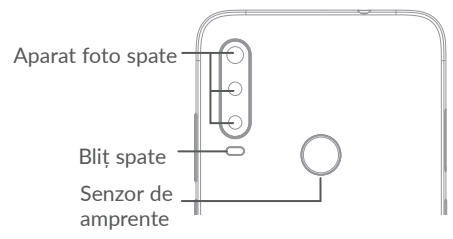

#### **Butonul Înapoi**

 $\bullet$  .

m.

• Atingeți pentru a reveni la ecranul anterior sau pentru a închide o casetă de dialog, un meniu de opțiuni, panoul de notificări etc.

#### **Butonul Acasă**

- Din orice aplicație sau ecran, atingeți această tastă pentru a reveni la ecranul principal.
- Atingeți lung pentru a deschide Google Assistant. Puteți obține ajutor, cum ar fi indicații de orientare și informații privind restaurantele pe baza conținutului detectat pe ecran.

#### **Butonul Aplicații recente**

• Atingeți pentru a vizualiza aplicațiile pe care le-ați accesat recent.

#### **Tasta Pornire/oprire**

- Apăsați: Blocați ecranul/porniți ecranul.
- Apăsați lung: Afișați meniul pop-up din care puteți selecta opțiunile **Repornire/Oprire/ Mod Avion**.
- Apăsați lung **tasta Pornire/oprire** și tasta **Volum scăzut** pentru a realiza o captură de ecran.
- Apăsați lung tasta **Pornire/oprire** timp de cel puțin 10 secunde pentru a forța repornirea.

#### **Butonul Asistent Google**

• Apăsați: Lansați Asistentul Google.

#### **Taste de volum**

- Reglează volumul apelului în timpul unui apel telefonic.
- Reglează volumul fișierului media în timp ce ascultați muzică sau un videoclip sau redați conținut în flux.
- Reglează volumul soneriei.
- Anulează soneria unui apel primit.
- În timpul utilizării aplicației **Cameră**, apăsați tasta **Volum crescut** sau **Volum scăzut** pentru fotografiere sau mențineți apăsat pentru face fotografii încontinuu.
- Apăsați de două ori tasta **Volum crescut** pentru a deschide camera.
- Operații simple

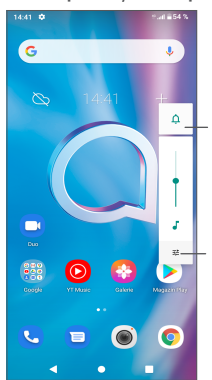

Atingeți pentru a comuta între **Sunet, vibrație** și **anulare sunet**

Atingeți pentru a regla volumul fișierelor media, apelurilor, soneriilor, alarmelor sau notificărilor

### **1.2 Noțiuni introductive**

#### **1.2.1 Configurarea**

- **1** Introduceți acul în orificiu și scoateți suportul.
- **2** Introduceți sau scoateți cartela SIM sau microSD.

#### **SIM individual**

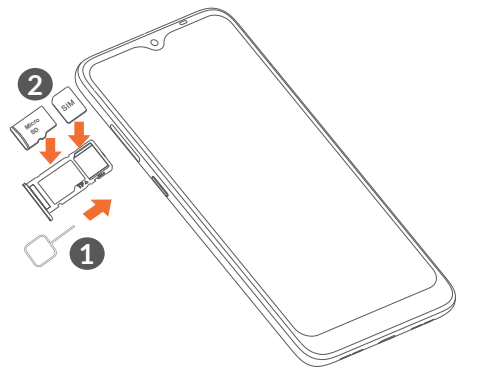

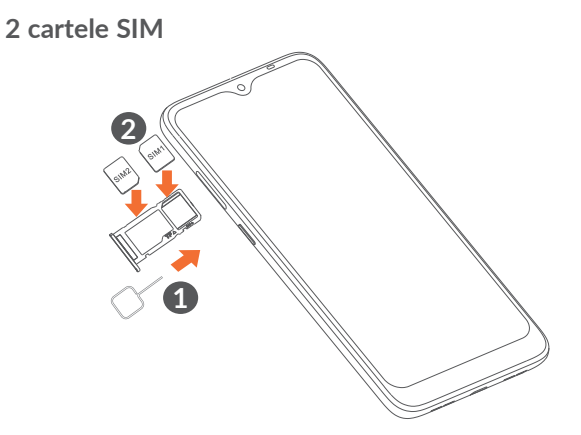

 $\left[\begin{array}{cc} \circ \\ \circ \end{array}\right]$ 

Telefonul dvs. acceptă numai cartele nano-SIM. Nu încercați să introduceți alte tipuri de cartele SIM, cum ar fi mini sau micro, deoarece acestea pot deteriora telefonul.

**Încărcarea bateriei**

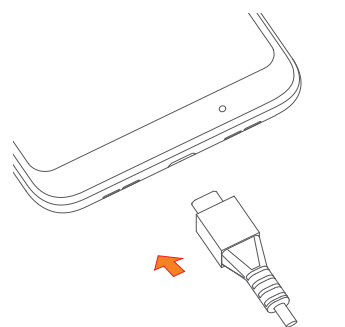

Vă recomandăm să încărcați bateria complet. Starea de încărcare a bateriei este indicată de un procentaj afișat pe ecran. Procentajul crește pe măsură ce telefonul se încarcă.

Pentru a reduce consumul de curent și risipa de | රුenergie, când bateria este încărcată complet, deconectați încărcătorul de la priză, opriți funcțiile Wi-Fi, GPS, Bluetooth sau aplicațiile care rulează în fundal când acestea nu sunt utilizate, reduceți durata de iluminare a fundalului etc.

#### **1.2.2 Pornirea telefonului**

Mențineți apăsată tasta **Pornire/oprire** până când telefonul pornește, deblocați telefonul (Glisare, Model, PIN, Parolă, Amprentă digitală sau Față) dacă este necesar, apoi confirmați. Se va afișa ecranul principal.

#### **1.2.3 Oprirea telefonului**

Apăsați lung tasta **Pornire/oprire** până când apar opțiunile, apoi selectați opțiunea de **Oprire**.

### **1.3 Ecranul principal**

Puteți aduce toate elementele (aplicații, comenzi rapide, dosare și widget-uri) care vă plac și pe care le utilizați cel mai frecvent în ecranul principal, pentru a avea acces rapid la ele. Atingeți butonul **Acasă** pentru a comuta pe ecranul principal.

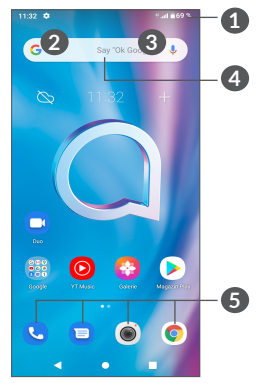

#### **1 Bara de stare**

- Indicatori stare/notificare
- Glisați în jos pentru a deschide panoul de notificări.
- **4 Bara de căutare Google**
	- Atingeți **2** pentru a accesa ecranul de căutare text.
	- Atingeți **3** pentru a accesa ecranul de căutare voce.
- **5 Aplicații din bara de favorite**
	- Accesați aplicația.
	- Atingeti lung pentru a muta sau șterge aplicații.

#### **Rotiți automat ecranul**

Din lista de aplicații, atingeți **Setări > Afișaj > Rotire automată a ecranului** pentru a activa funcția.

#### **1.3.1 Utilizarea ecranului tactil**

**Atingere**  $\sqrt[8]{\ }$ 

Pentru a accesa o aplicație, atingeți-o cu degetul.

## **Apăsare lungă**

Pentru a accesa opțiunile disponibile pentru un element, atingeți lung elementul respectiv. De exemplu, selectați un contact din Agendă și atingeți-l lung, iar pe ecran va apărea o listă de opțiuni.

**Tragere** 

Atingeți lung un element și trageți-l într-un alt loc.

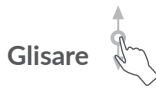

Glisați ecranul pentru a derula în sus și în jos aplicațiile, imaginile și paginile web. Puteti glisa ecranul și pe orizontală.

### Atingere scurtă

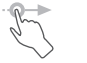

Similară cu glisarea, atingerea scurtă este o mișcare mai fină și mai rapidă.

## **Ciupire/Întindere**

Așezați două degete pe ecran și depărtați-le sau apropiați-le pentru a mări sau micșora un element de pe ecran.

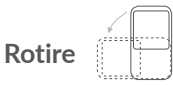

Modificarea automată a orientării ecranului din portret în vedere întorcând telefonul pentru o mai bună vizualizare a ecranului.

#### **1.3.2 Bara de stare**

Din bara de stare, puteți vizualiza atât starea telefonului (în dreapta) cât și informațiile de notificare (în stânga).

Glisați în jos bara de stare pentru a afișa notificările și glisați din nou în jos pentru a accesa panoul de setări rapide. Glisați în sus pentru închidere.

#### **Panou de notificări**

Glisați în jos bara de stare pentru a deschide panoul de Notificări și a citi informații detaliate.

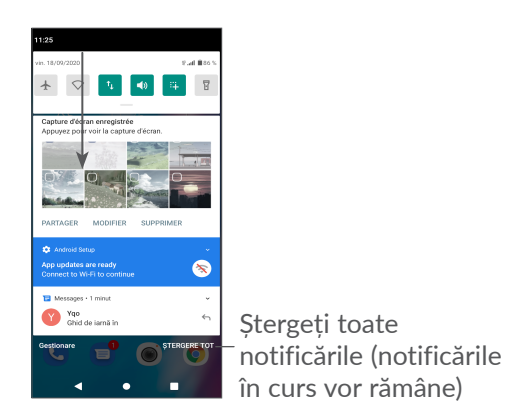

#### **Panoul de setări rapide**

Glisați în jos bara de stare de două ori pentru a accesa panoul de setări rapide, în care puteți activa sau dezactiva funcții sau puteți modifica modurile prin atingerea pictogramelor.

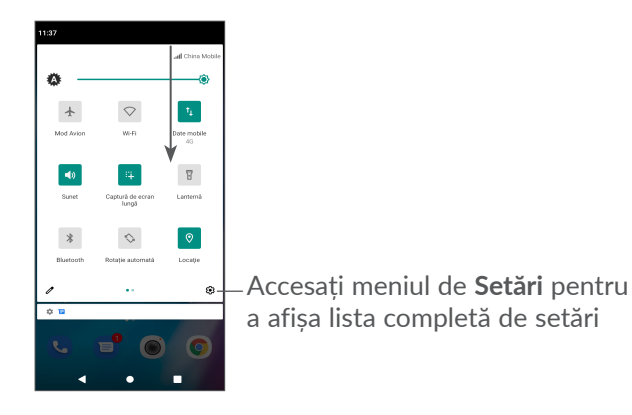

#### **1.3.3 Blocarea și deblocarea ecranului**

Pentru a vă proteja telefonul și confidențialitatea datelor dvs., puteți bloca ecranul cu un model, un PIN, o parolă, o amprentă digitală sau o față etc.

Pentru a crea un model de deblocare a ecranului, atingeți **Setări > Securitate > Blocare ecran**, consultați **"9.11 Security"** fopentru mai multe detalii.

#### **Blocarea ecranului telefonului**

Dacă telefonul dvs. rămâne inactiv un timp, acesta va bloca automat ecranul şi va intra în modul de repaus pentru a economisi energie. Accesați **Setări > Afișaj > Repaus ecran** și selectați o perioadă de pauză a ecranului.

De asemenea, puteţi bloca manual ecranul apăsând o dată tasta Pornire/oprire.

#### **Deblocarea ecranului telefonului**

Apăsaţi tasta Pornire/oprire o dată pentru a aprinde ecranul, glisaţi în sus şi deblocaţi ecranul cu metoda pe care ati setat-o.

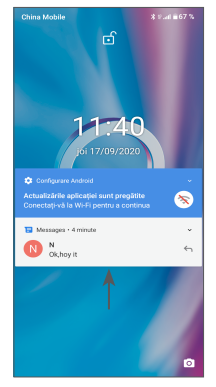

#### **Introduceți o parolă pentru a debloca ecranul**

Odată ce ecranul este pornit, glisați în sus din orice poziție de pe ecran pentru a afișa panoul de introducere a parolei. Apoi, introduceţi parola de blocare a ecranului.

#### **Utilizarea deblocării cu model**

Trasati acelasi model pe care l-ati setat și pentru a debloca ecranul.

#### **Utilizarea deblocării faciale**

Ridicați telefonul și aliniați-l cu fața. Telefonul dvs. se va debloca odată ce vă recunoaște figura.

#### **Utilizarea deblocării cu amprentă**

Atingeti senzorul de amprentă cu un deget înregistrat pentru a debloca ecranul.

#### **1.3.4 Personalizarea ecranului principal**

#### **Adăugare**

Atingeti lung un dosar, o aplicatie sau un widget și trageți elementul în ecranul principal dorit.

#### **Repoziționare**

Apăsați lung un element și trageți-l în poziția dorită, apoi eliberați-l. Puteți muta elemente atât în ecranul principal, cât și în bara de Favorite. Țineți pictograma pe marginea stângă sau dreaptă a ecranului pentru a trage elementul într-un alt ecran principal.

#### **Eliminare**

Apăsați lung un element și trageți-l deasupra pictogramei **Eliminare**, apoi eliberați-l.

#### **Crearea dosarelor**

Pentru îmbunătățirea organizării comenzilor rapide sau aplicațiilor din ecranul principal și bara de Favorite, le puteți adăuga la un dosar prin așezarea lor unul deasupra celuilalt. Pentru redenumirea unui dosar, deschideți-l și atingeți bara de titlu a acestuia pentru a introduce noul nume.

#### **Personalizarea imaginii de fundal**

Atingeți lung o zonă goală din ecranul principal, apoi atingeți opțiunea **Imagini de fundal** pentru a personaliza imaginea de fundal.

### **1.3.5 Widget-uri şi aplicaţii utilizate recent**

#### **Afișarea widget-urilor**

Atingeți lung zona goală din ecranul principal, apoi atingeți opțiunea **Widgeturi** pentru a afișa toate widgeturile.

Atingeți widget-ul selectat și glisați-l pentru a-l muta în ecranul preferat.

#### **Consultarea aplicațiilor utilizate recent**

Pentru a vedea aplicațiile utilizate recent, atingeți butonul **Aplicații recente**. Atingeți o pictogramă din fereastră pentru a deschide aplicația.

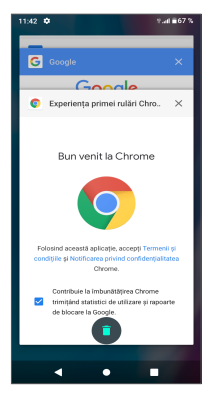

Atingeți o pictogramă și glisați-o la stânga sau la dreaptam fie atngeti "X" în coltul dreapta sus pentru a închide o aplicație.

Atingeți din partea de jos a ecranului pentru a închide toate aplicațiile care rulează.

#### **1.3.6 Reglarea volumului**

#### **Utilizarea tastei de volum**

Atingeți tasta **Volum**, pentru a regla volumul. Pentru a activa modul vibrații, apăsați tasta **Volum** și atingeți pentru a afișa această pictogramă . Du.

#### **Utilizarea meniului cu setări**

Din lista de aplicații, atingeți **Setări > Sunet**, pentru a seta volumul materialelor media, al apelurilor, al soneriilor, al alarmelor etc.

## **2 Introducerea textului**

### **2.1 Prin tastatura virtuală**

#### **Setări tastatură virtuală**

Accesați **Setări > Sistem > Limbă și introducere > Tastatură virtuală,** atingeți tastatura pe care doriți să o setați și vor deveni disponibile mai multe setări.

#### **Modificarea orientării tastaturii virtuale**

Întoarceți telefonul într-o parte sau pe verticală pentru a modifica orientarea tastaturii virtuale. Puteți regla aceasta modificând setările (atingeți **Setări > Afișaj > Avansat > Rotire automată ecran**), sau atingeți **Rotire automară** pictogramă **pe panoul de setări rapide**.

#### **2.1.1 Gboard**

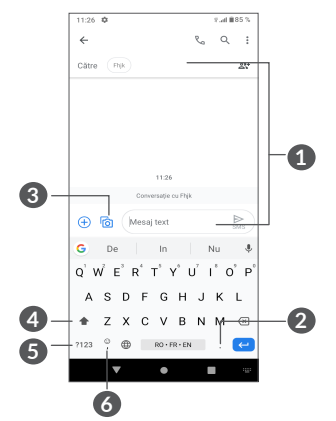

- **1** Introduceti text sau numere
- **2** Atingeți lung pentru a selecta simboluri
- **3** Atingeți pentru a atașa imagini sau fișiere video.
- Comutati între modurile "abc/Abc"; apăsați lung pentru a comuta la modul "abc/ABC"
- **5** Comutați între tastatura alfabetică și tastatura numerică
- **6** Atingeți lung pentru a afișa opțiunile de introducere a textului

### **2.2 Modificare text**

Puteți modifica textele pe care l-ați introdus.

- Apăsați lung sau atingeți de două ori partea de text pe care doriți să o modificați.
- Trageți tabulatoarele pentru a modifica zona textului selectat.
- Vor apărea următoarele opțiuni: **Decupare, Copiere, Partajare** și **Selectare toate.**
- Dacă anterior ați decupat sau copiat alt text, atingeți fila pentru a afișa opțiunea **INSERARE**, care vă permite să inserați textul în locul în care vă aflați la momentul respectiv.

## **3 Apel telefonic, Jurnal de apeluri și Agendă ...................**

**3.1 Telefon................................................**

#### **3.1.1 Efectuarea unui apel**

Pentru a efectua un apel, atingeți  $\mathbf C$  în bara de Favorite.

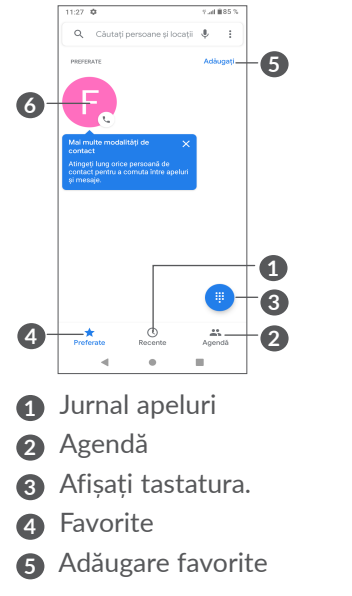

#### **6** Apelați numărul favorit.

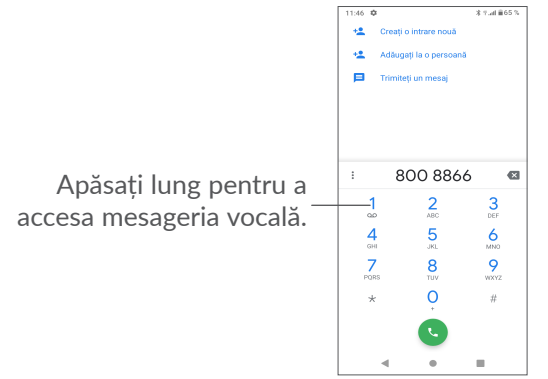

Introduceți din tastatură numărul dorit și atingeți pentru a efectua apelul sau selectați o persoană de contact din **Agendă** sau din **Jurnalul de apeluri** prin atingerea filelor, apoi atingeți  $\bullet$  pentru a efectua apelul.

Numărul introdus poate fi salvat în **Agendă** prin atingerea elementului Creare contact nou +<sup>e</sup> sau Adăugare la un contact  $\frac{10}{2}$ .

Dacă introduceți un număr greșit, puteți șterge cifrele incorecte atingand  $\mathbf{\times}$ .

Pentru a încheia o convorbire, atingeți tasta  $\bullet$ .

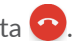

#### **Apel internațional**

Pentru a efectua un apel internațional, atingeți lung  $t$ asta  $0$  pentru a introduce caracterul  $+$ ", apoi introduceti prefixul internațional al țării, urmat de numărul de telefon complet și atingeți pictograma  $\bullet$ 

#### **Apel de urgență**

Dacă telefonul dvs. se află în aria de acoperire, formați numărul de urgență și atingeți (b), pentru a efectua un apel de urgență. Acest serviciu funcționează chiar și fără o cartelă SIM și fără a tasta codul PIN.

#### **3.1.2 Preluarea sau respingerea unui apel**

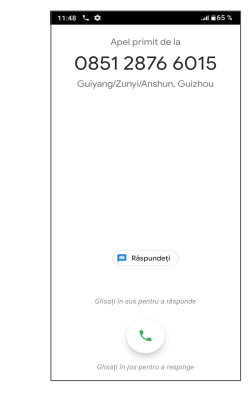

Când primiți un apel:

• Glisați în sus pentru a prelua apelul.

- Glisați în jos pentru a respinge apelul.
- Atingeti  $\blacksquare$  pentru a respinge apelul și a trimite un mesaj setat în prealabil.

### **3.1.3 Apelarea mesageriei vocale**

Mesageria vocală este oferită de rețeaua dvs., pentru a nu pierde apelurile. Aceasta funcționează ca un robot telefonic pe care îl puteți consulta în orice moment.

Pentru a accesa mesageria vocală, apăsați lung 1.

Dacă primiți un mesaj vocal, oo apare în bara de Stare. Deschideți panoul de Notificări și atingeți **Mesaj vocal nou**.

### **3.1.4 În timpul unui apel**

Pentru a regla volumul în timpul unui apel, apăsați tasta **Volum**.

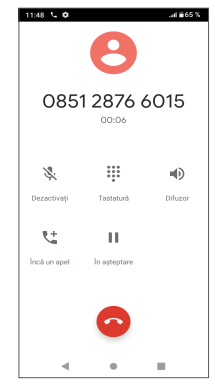

- Încheiați apelul în curs.
- Atingeți pentru a adăuga un alt apel.
- Afișați tastatura de formare a numărului.
- Atingeți pentru a reține apelul în curs.
- Atingeți o dată pentru a activa difuzorul în timpul apelului în curs. Atingeți din nou această pictogramă pentru a dezactiva difuzorul.
- Atingeți o dată pentru a opri sunetul apelului în curs. Atingeți din nou această pictogramă pentru a anula modul silențios.
- ်စွဲ-၂

Pentru a evita acționarea accidentală a ecranului tactil în timpul unui apel, ecranul se va întuneca automat când apropiați telefonul de ureche, iar ecranul se va aprinde din nou la îndepărtarea acestuia.

#### **3.1.5 Gestionarea mai multor apeluri**

Cu acest telefon, puteți gestiona mai multe apeluri în același timp.

#### **Trecerea de la un apel la altul**

Când acceptați două apeluri, atingeți n pentru a putea comuta între cele două linii. Apelul curent va fi pus în asteptare.

#### **Teleconferințe (1)**

Puteți configura o teleconferință în modul prezentat în continuare.

- Efectuați un apel către primul participant la teleconferință.
- Atingeti  $\mathbf{t}^*$  pentru a adăuga un alt apel.
- Introduceți numărul de telefon al persoanei pe care doriți să o adăugați la conferință și atingeți . De asemenea, puteți adăuga participanți din **Jurnal apeluri** sau **Agendă**.
- $\bullet$  Atingeți  $\uparrow$  pentru a începe conferința.
- $\bullet$  Atingeți $\bullet$  pentru a încheia teleconferința și a deconecta toți participanții.

#### **3.1.6 Setări de Apelare**

Atingeți din ecranul de **Apelare**, apoi atingeți **Setări** pentru a seta numărul de telefon și persoanele de contact din agendă.

### **3.2 Jurnal apeluri**

Puteți accesa jurnalul de apeluri atingând  $\odot$  din ecranul de **Telefon**, pentru a afișa apelurile pierdute, apelurile efectuate și apelurile primite.

Atingeți  $\Theta$  pentru a vedea informațiile sau alte operațiuni. Puteți efectua un apel nou, puteți trimite un mesaj SMS la persoana de contact sau la numărul dorit și puteți vedea informații detaliate despre apel.

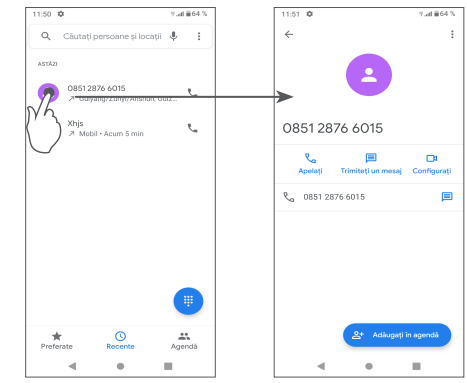

#### În funcție de operatorul rețelei dvs.

Atingeti persoanele de contact și atingeți : pentru a Bloca numere de telefon, pentru Ajutor și feedback.

### **3.3 Agendă ..............................................**

Optiunea **Contacte** vă permite accesul rapid și usor la persoanele pe care doriți să le contactați.

Puteți afișa și crea contacte în telefonul dvs. și le puteți sincroniza cu contactele din contul Gmail sau alte aplicații.

#### **3.3.1 Consultarea agendei**

Pentru a afișa persoanele dvs. de contact din agendă, atingeți $\bigcirc$  din sertarul de aplicații.

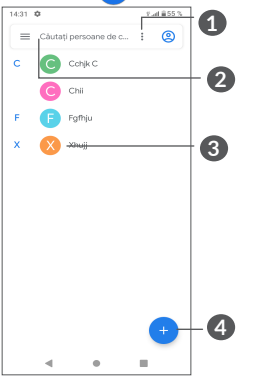

- **2** Atingeți pentru a căuta persoane de contact.
- **3** Deschideti panoul Contact rapid.

Apăsați lung pentru a selecta o persoană de contact pe care doriți să o ștergeți sau să o partajați.

**4** Adăugați o nouă persoană de contact.

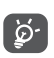

Persoanele de contact pe care le-ați șters vor fi șterse și din alte aplicații de pe telefon sau de pe web la următoarea sincronizare a telefonului.

### **3.3.2 Adăugarea unei persoane de contact**

Atingeți  $\leftrightarrow$  din lista persoanelor de contact din agendă pentru a crea o nouă persoană de contact.

Trebuie să introduceți numele persoanei de contact și alte informații despre persoana de contact. Derulând ecranul în sus și în jos, vă puteți deplasa de la un câmp la altul.

**1** Atingeți pentru a selecta persoana de contact

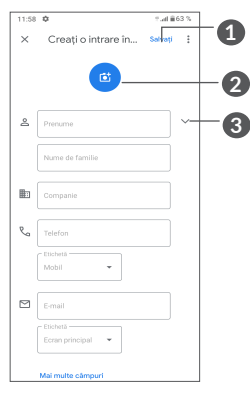

- **1** Când aţi terminat, atingeţi **Salvare** pentru a salva.
- **2** Selectați o imagine sau realizați o fotografie pentru contactul din telefon
- **3** Atingeți pentru a afișa etichetele disponibile.

#### **Adăugarea/eliminarea din Favorite (1)**

Pentru a adăuga o persoană de contact la favorite, puteți atinge numele acesteia pentru afișarea detaliilor, apoi atingeți  $\chi$  pentru adăugarea persoanei de contact la favorite.

Pentru a elimina un contact din favorite, atingeti  $\triangleq$  din ecranul cu detaliile contactului.

 $(1)$  Numai persoanele de contact din telefon și din cont pot fi adăugate la Favorite.

#### **3.3.3 Modificarea contactelor dvs.**

Pentru a modifica datele unui contact, atingeti ✔ în ecranul cu detaliile contactului.

Când aţi terminat, atingeţi **Salvare** pentru a salva.

#### **3.3.4 Utilizați opțiunea Contact rapid pentru Android**

Atingeți numele unei persoane de contact pentru a accesa opțiunea Contact rapid pentru Android.

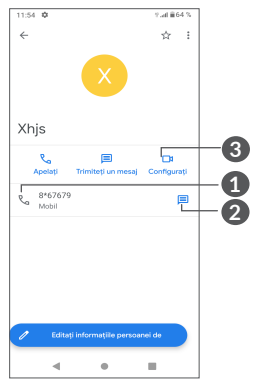

- **1** Atingeți pentru efectuarea unui apel
- **2** Atingeți pentru a trimite un mesaj
- **3** Atingeți pentru a efectua un apel video

Pictogramele disponibile pe panoul Contact rapid depind de informațiile pe care le aveți pentru persoana de contact respectivă și de aplicațiile și conturile de pe telefonul dvs.

#### **3.3.5 Importarea, exportarea și partajarea contactelor**

Puteți importa sau exporta contacte între telefon, cartela SIM, memoria internă, conturile dvs. și cartela micro SD.

Din ecranul Agendă, atingeți  $\equiv$  pentru a accesa meniul de opțiuni. Atingeți **Setări > Importare/Exportare**, apoi selectați pentru a importa/exporta persoane de contact din/în conturile dvs., de pe/pe cartela SIM, din/în telefon, din/în memoria internă, de pe/pe cartela micro SD etc.

Puteţi partaja detaliile unei singure persoane de contact sau ale mai multor persoane de contact cu alţii trimiţând cartea de vizită a persoanei de contact prin Bluetooth, Gmail etc.

Atingeți persoana de contact pe care doriți să o partajați, atingeți și **Partajare** din ecranul cu detaliile persoanei de contact.

#### **3.3.6 Afișarea persoanelor de contact**

Puteți configura lista persoanelor de contact pe care doriți să le afișați pentru fiecare cont, în lista din Agendă.

Atingeți și apoi **Setări > Opțiuni de afișare** pentru a sorta lista în funcție de **Prenume** sau **Nume de familie**, precum și pentru a afișa numele contactelor cu **Prenumele în față** sau **Numele de familie în față**.

#### **3.3.7 Sincronizarea agendelor din mai multe conturi**

Persoanele de contact din agende, datele sau alte informații pot fi sincronizate din mai multe conturi, în funcție de aplicațiile instalate pe telefonul dvs.

Pentru a adăuga un cont, atingeți  $\equiv$  din lista persoanelor de contact și atingeți **Setări > Conturi > Adăugare cont** sau, din lista de aplicații, atingeți **Setări > Conturi > Adăugare cont**.

Vi se va solicita să selectați tipul de conturi pe care doriți să le adăugați, cum ar fi Google, DUO/Exchange etc.

La fel ca în cazul configurării altor conturi, trebuie să introduceți informații detaliate, cum ar fi numele de utilizator, parola etc.

Puteți elimina un cont pentru a-l șterge din telefonul dvs. împreună cu toate informațiile asociate. Atingeți contul pe care doriți să-l ștergeți **>** atingeți **Eliminare cont**.

#### **Sincronizare automată**

În ecranul **Conturi**, atingeți **Sincronizare automată**  date. Când este activată, toate modificările aduse informațiilor pe telefon sau online vor fi sincronizate automat între ele.

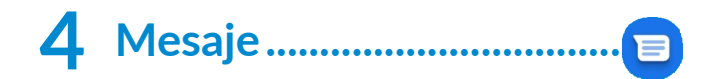

### **4.1 Crearea unui mesaj nou**

Cu acest telefon puteți crea, modifica și primi mesaje SMS și MMS.

Pentru a accesa Mesajele, atingeți  $\blacksquare$ .

Din ecranul cu lista mesajelor, atingeți **per start chat** pentru a scrie mesaje SMS/multimedia.

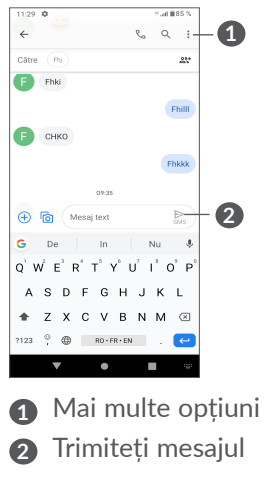

#### **Trimiterea unui mesaj SMS**

Pentru a adăuga destinatari, introduceți numele sau numărul de telefon al destinatarului în bara **Către**. Atingeți bara **Mesaj SMS** pentru a introduce textul mesajului. Când ați terminat, atingeți  $\geq$  pentru a trimite mesajul SMS.

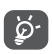

De asemenea, literele speciale (cu accente sau diacritice) vor mări dimensiunea SMS-ului. Din această cauză, este posibil să fie trimise mai multe SMS-uri destinatarului.

#### **Trimiterea unui mesaj multimedia**

Mesajele MMS vă permit să trimiteți fișiere video, imagini, fotografii, animații, diapozitive și sunete către alte telefoane mobile compatibile și adrese e-mail.

Un SMS va fi convertit automat în MMS dacă sunt anexate fișiere media (imagine, fișier video, fișier audio etc.) sau se adaugă un subiect sau adrese e-mail.

Pentru a trimite un mesaj multimedia, introduceți numărul de telefon al destinatarului în bara **Către**. Atingeți bara **Mesaj SMS** pentru a introduce textul mesajului.

Atingeți **+** pentru a oferi acces la locația dvs., pentru a trimite un mesaj vocal sau pentru a atașa fișiere.

Atingeti **la pentru a realiza o fotografie/un videoclip** sau atașați o fotografie/un videoclip pe care l-ați realizat.

Când ați terminat, atingeți  $\geq$  pentru a trimite mesajul multimedia.

### **4.2 Gestionarea mesajelor**

Când primiți un mesaj,  $\Box$  va apărea ca notificare în bara de stare. Glisați în jos bara de stare pentru a deschide panoul de Notificări. Atingeți mesajul nou pentru a-l deschide și citi. De asemenea, puteţi accesa aplicaţia **Mesaje** şi atinge mesajul pentru a-l deschide. Mesajele sunt afișate sub forma unei conversații.

Atingeți un mesaj pentru a accesa ecranul pentru crearea mesajelor:

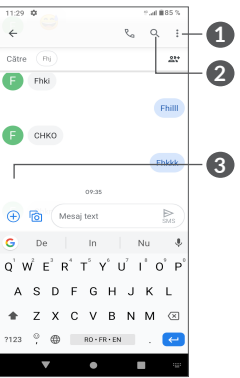

- **1** Atingeți pentru mai multe opțiuni
- **2** Apăsați pentru a apela numărul
- **3** Atingeți pentru a salva numărul în agendă sau a vedea detaliile privind contactul dacă numărul a fost salvat

Pentru a modifica setările privind mesajele, atingeți • si selectați **Setări** în ecranul cu lista de mesaje.

## **5 Aplicații multimedia ..............**

### **5.1 Aparat foto.......................................**

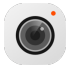

Înainte de a utiliza aparatul foto, asigurați-vă că ați îndepărtat lentila de protecție a obiectivului, pentru a evita ca aceasta să afecteze calitatea fotografiilor realizate.

Puteți deschide aplicația Aparatului foto în următoarele moduri:

#### **Din Ecranul inițial**

De pe ecranul principal, atingeți **Camera** .

#### **Din Ecranul de blocare**

Când ecranul este blocat, apăsați tasta Pornire/oprire o dată pentru a activa ecranul, apoi glisați spre stânga pe pictograma camerei din colțul din dreapta jos pentru a deschide camera.

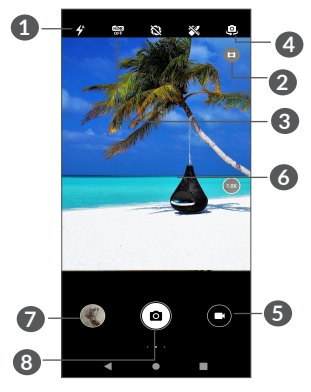

#### **1 Mod bliț**

Atingeți pentru a activa/dezactiva blițul camerei.

**ATENȚIE:** Păstrați o distanță sigură atunci când utilizați blițul. Nu îndreptați blițul spre ochii persoanelor sau animalelor.

- **2** Mod Ultralarg
- **3** Realizați fotografii HDR
- **4** Comutați între camera față și spate
- **5** Realizați un videoclip
- **6** Strângeți degetele pentru a micșora sau depărtați degetele pentru a mări imaginea
- **7** Afișați fotografiile și videoclipurile pe care le-ați realizat
- **8** Faceți o fotografie

#### **Realizarea unei fotografii**

Ecranul este vizorul. Întâi poziționați obiectul sau peisajul în vizor, atingeți ecranul pentru a focaliza, dacă este necesar, apoi atingeți **sau apăsați tasta Volum** pentru a realiza fotografia. Fotografia va fi salvată automat.

#### **Înregistrarea unui videoclip**

Atingeți partea dreaptă a acestei pictograme **a c** pentru a comuta aparatul foto în modul video, apoi atingeți partea stângă a acestei pictograme **pentru** a începe înregistrarea videoclipului. De asemenea, puteți atinge partea stângă a acestei pictograme **p** o c pentru a face o fotografie în timpul înregistrării video.

Atingeți  $\Box$  pentru a întrerupe înregistrarea video și atingeți  $\bigcirc$  pentru a continua. Atingeți pictograma  $\bigcirc$ pentru a opri înregistrarea. Fișierul video va fi salvat automat.

#### **5.1.1 Moduri și setări**

Glisaţi spre dreapta pentru a schimba Modul de funcționare a aparatului foto. Glisați spre stânga pentru a accesa Setările aparatului foto.

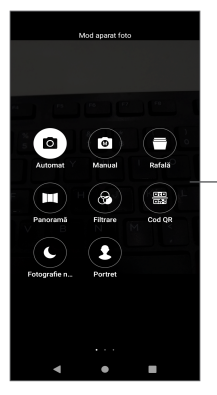

Glisaţi spre dreapta pentru a accesa Modul de funcționare a aparatului foto.

• *Mod automat* 

Modul automat este modul implicit pentru aparatul foto.

• *Manual*

Vă permite să preluați controlul complet al setărilor aparatului foto, permițându-vă să ajustați sensibilitatea ISO, balansul de alb, contrastul și multe altele.

• *Rafală*

Apăsați lung declanșatorul pentru a face fotografii încontinuu și eliberați-l pentru a opri fotografierea încontinuu.

• *Panoramă*

Atingeti pentru a activa funcția de panoramare.

Atingeți butonul de declanșare pentru a începe să realizați o fotografie panoramică, după care mișcați telefonul încet, în direcția indicată de linia de pe ecran. După umplerea spațiilor, fotografia va fi salvată automat. Dacă spațiile nu sunt umplute complet, atingeți din nou butonul de declanșare pentru a salva fotografia.

• *Filtrare*

Atingeți pentru a previzualiza vizorul cu funcția de aplicare filtru în timp real. Atingeți oricare filtru pentru a-l aplica și a reveni la ecranul anterior.

• *Cod QR*

Plasați codul QR în interiorul cadrului pentru a-l scana.

• *Fotografii pe timp de noapte*

Acest mod vă ajută să surprindeți imagini uimitoare pe timp de noapte, cu lumină redusă.

• *Portret*

Atingeti pentru a crea un efect de profunzime a câmpului. Puteți crea o imagine ce scoate în evidență subiectul, voalând fundalul în mod superb.

#### **Setările aparatului foto**

Atingeți **Aparat foto .** glisați spre stânga pentru a accesa setările aparatului foto.

#### **Setările aparatului foto**

- *Accesarea spațiului de stocare* Spatiul de stocare implicit este memoria telefonului.
- *Funcția tastei de volum*

Activați funcția de comenzi rapide pentru Volum sus/ jos pentru a realiza fotografii/videoclipuri sau pentru a mări/micsora imaginea.

• *Captare rapidă prin dublu clic pe tasta de volum scăzut când ecranul este oprit*

Captare cu aparatul foto spate.

Captare cu aparatul foto față.

Oprit

• *Sunet aparat foto*

Atingeți **D** pentru a activa/dezactiva sunetul declansatorului când surprindeți imaginea.

• Salvare locație

Atingeti  $\Box$  pentru a eticheta fotografiile sau fișierele video cu informații privind locul în care vă aflați. Această opțiune este disponibilă când serviciul de localizare prin GPS este activat.

### **Setările pentru fotografii:**

• *Dimensiune imagine (aparat foto spate)*

Puteți selecta **(4:3) 13,0 megapixeli / (4:3) 5,0 megapixeli/(4:3) 3,1 megapixeli/(16:9) 9,7 megapixeli/(16:9) 3,8 megapixeli/(16:9) 2,4 megapixeli** drept dimensiuni ale fișierelor imaginilor preluate cu aparatul foto spate.

- *Calitatea imaginii* Puteți selecta calitatea imaginii drept Foarte bună, Bună sau Normală.
- *Adăugarea marcării orei*

Atingeti **p** pentru a porni/opri.

• *Durată numărătoare inversă*

Vă permite să selectați fie **dezactivarea** numărătorii inverse, fie ca durata acesteia să fie de **3** sau **10**.

• *Modul de structurare*

Pentru a face fotografii de mai bună calitate, puteți selecta **Apropiat, Grilă, Secțiune de aur, Reticular sau Casetă**.

• *Declanșator prin zâmbet*

Face fotografii în mod automat atunci când detectează un zâmbet.

• *Detectarea atributelor faciale*

Atingeti **pentru** a porni/opri.

• *Antibanding*

Vă permite să selectați **50 Hz, 60 Hz sau modul automat.**

- *Optimizarea automată a fotografiilor pe lumină redusă* Atingeți **D** pentru a porni/opri.
- *Identificarea automată a zonelor*

Idenifică existența mai multor zone și optimizează fotografiile. Atingeti **pentru** a porni/opri.

- *Fotografiere prin atingere* Atingeti **D** pentru a porni/opri.
- *Revenire la valori implicite*

Atingeti pentru a reseta aparatul foto la setările sale implicite din fabrică.

### **5.2 Galerie...............................................**

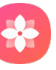

Galeria funcționează ca un dispozitiv de redare a materialelor media care vă permite să vedeți fotografii și să redați fișiere video. De asemenea, analizează automat fotografiile și le organizează în grupuri, astfel încât să le puteți localiza rapid când aveți nevoie.

Pentru a vizualiza, edita sau distribui fotografiile/ videoclipurile, atingeti **Galerie din** ecranul principal.

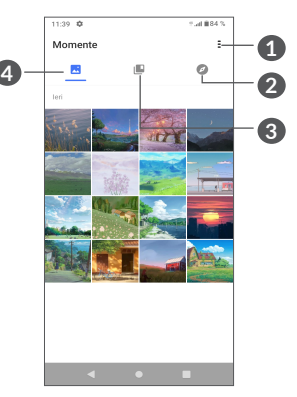

**1** Atingeți pentru a accesa mai multe opțiuni

### **2 Explorare**

Funcția Explorare colecționează fotografiile în grupuri, iar ele devin mai ușor de găsit

### **3 Albume**

Fotografiile, videoclipurile, capturile de ecran etc. sunt grupate automat în Albume

### **4 Momente**

Vizualizați fotografiile/videoclipurile pe care tocmai le-ați realizat

#### **Vizualizați detalii despre fotografii și videoclipuri**

Atingeți orice imagine sau videoclip pentru a accesa vizualizarea în ecran complet, glisați în sus pentru a afla informații de bază sau atingeți = pentru a afla mai multe detalii.

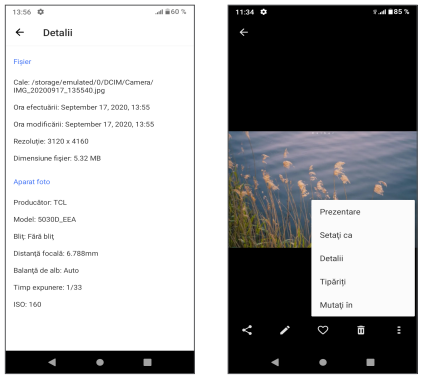

**Cum se lucrează cu imaginile și înregistrările video**

Galeria oferă o gamă largă de funcții de editare pentru fotografii și videoclipuri.

• *Modificarea unei imagini*

Localizați imaginea pe care doriți să o prelucrați și atingeți-o în vizualizarea în ecran complet.

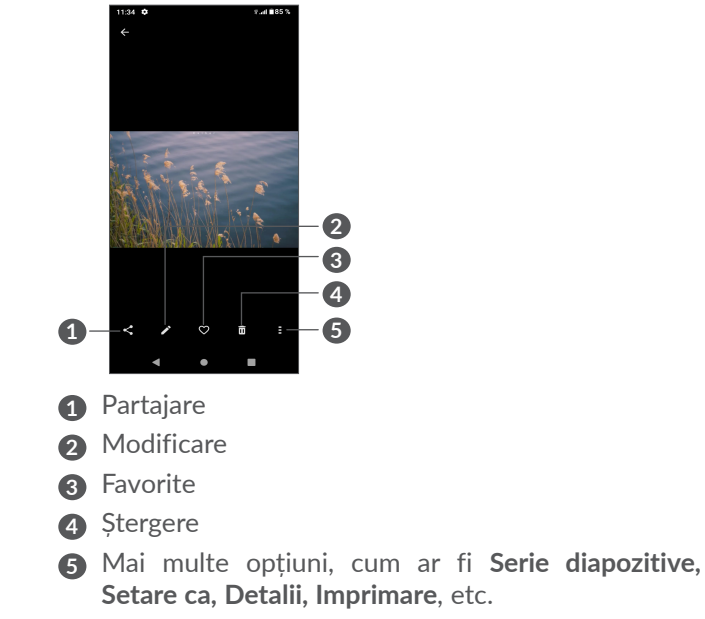

Atingeți e pentru a o modifica.

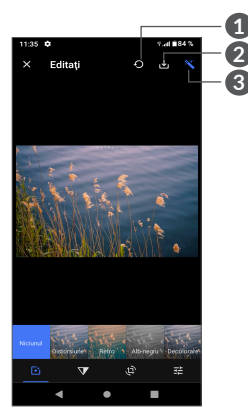

**1**

**3**

- **1** Resetare
- **2** Salvare modificări
- **3** Înfrumusețare imagini
- Setați efecte precum **Distorsiune convexă, Retro, Alb/negru, Decolorare** etc.
- **V** Dezopacizare imagine.
- **Trunchiați, îndreptați, rotiți, oglindiți** imaginea sau **desenați** pe aceasta.
- 王 Reglați culoarea imaginii.

• *Modificarea unui videoclip*

Atingeți videoclipul în vizualizarea pe ecran complet și atingeți .

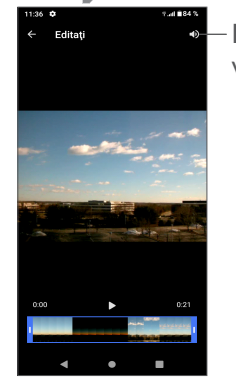

Dezactivați sunetul videoclipului salvat

Trageți glisorul la ambele capete ale zonei de trunchiere a videoclipului, selectați videoclipul pe care doriți să îl păstrați și atingeți pentru previzualizare. După ce ați terminat, atingeți v pentru a salva.

#### **Gestionarea albumelor**

Când există mai multe imagini și videoclipuri, vă puteți gestiona albumele pentru o vizionare cât mai comodă.

• Crearea unui album

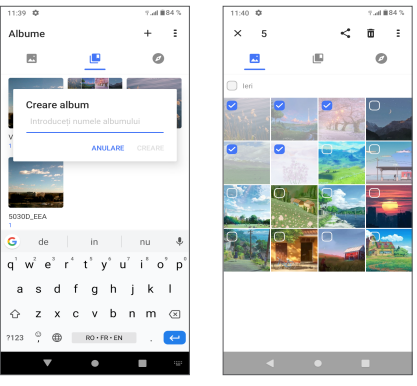

Atingeti  $+$  pentru a crea și denumi un nou album. Selectați imaginile sau videoclipurile pe care doriți să le includeți aici, atingând pentru a le copia sau muta.

• Mutarea/copierea fotografiilor sau videoclipurilor

Atingeți lung pe imaginea(ile) sau videoclipul(urile) pe care doriți să îl(le) mutați/copiați, atingeți **> Copiere în album/Mutare în album**, apoi selectați albumul în care doriți să le mutați/copiați.

• Ștergerea sau recuperarea fotografiilor sau videoclipurilor

Atingeți lung imaginea(ile) sau videoclipul(urile) pe care doriți să îl(le) ștergeți, atingeți **> ȘTERGERE**.

Elementele șterse vor fi păstrate în albumul **Coș** timp de 30 de zile, după care vor fi șterse definitiv. Pentru a le șterge permanent în această perioadă, căutați fotografia(ile) sau videoclipul(urile) în **Coș** și apăsați lung pentru a ștergere.

Pentru a recupera imaginea(ile) sau videoclipul(urile) din această perioadă, apăsați lung imaginea(ile) sau videoclipul(urile) din Coș și atingeți pentru **D** a le recupera.

• Ascunderea albumului (1)

Apăsați lung albumul pe care doriți să îl ascundeți, atingeti  $\bigtriangledown$  > **MUTARE**, iar continutul albumului va fi ascuns din **Momente**.

(1) Albumele implicite, precum **Cameră, Videoclipuri, Capturi de ecran** etc., nu pot fi ascunse sau mutate.

### **5.3 Muzică...............................................**

Puteți reda fișierele muzicale stocate pe telefon sau cartela microSD.

Pentru a reda un fișier audio, glisați în sus pe ecranul principal, apoi atingeți Muzică o

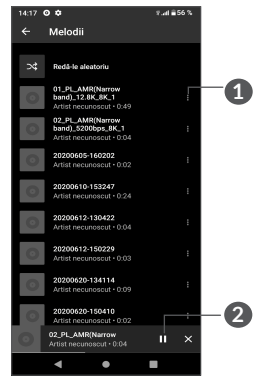

**1** Mai multe opțiuni

်စွဲ-

- **2** Redați sau întrerupeți redarea
	- În cursul redării melodiilor cu aplicația Muzică, operațiile de întrerupere temporară, redare sau omitere sunt disponibile chiar dacă ecranul este blocat.

## **6 Calendar, Ceas și Calculator**

### **6.1 Calendar.............................................**

Puteți utiliza **Calendarul** pentru a monitoriza ședințele importante, întâlnirile etc.

Pentru a afișa calendarul și a crea evenimente, deschideți folderul aplicațiilor Google din ecranul principal, apoi atingeți opțiunea **Calendar**.

#### **6.1.1 Vizualizare în moduri multiple**

Puteți afișa calendarul în modurile **Program, Zi, 3 zile,**   $S$ ăptămână sau Lună; atingeți  $\equiv$  pentru a selecta.

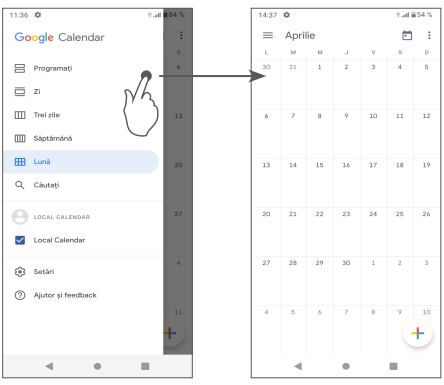

#### **6.1.2 Crearea de evenimente noi**

Puteți adăuga evenimente noi în orice mod de vizualizare a Calendarului.

- Atingeti  $+$ .
- Completați toate informațiile necesare pentru acest eveniment nou. Dacă este un eveniment care durează întreaga zi, puteți selecta **Întreaga zi**.
- Când ați terminat, atingeți opțiunea **Salvare** din partea de sus a ecranului.

Pentru a crea rapid un eveniment din ecranele cu afișare de tip **Săptămână**, atingeți un spațiu gol pentru a selecta o zonă țintă care va deveni apoi + New event, după care atingeți pictograma pentru a crea evenimentul.

### **6.1.3 Ștergerea sau modificarea unui eveniment**

Ca să ștergeți sau să modificați un eveniment, atingeți evenimentul pentru a accesa ecranul de detalii. Atingeți  $\neq$  pentru a modifica evenimentul sau atingeți  $\frac{1}{2}$  și apoi **Ștergere** pentru a-l șterge.

#### **6.1.4 Memento eveniment**

Dacă este setat un memento pentru un eveniment, pictograma reprezentând evenimentul ce urmează a va apărea în bara de Stare ca notificare, atunci când sosește momentul memento-ului.

Glisați în jos bara de stare pentru a deschide panoul de notificări și atingeți numele evenimentului pentru a vedea lista de notificări din Calendar.

Atingeți butonul **Înapoi** pentru a pune în așteptare mementourile în bara de Stare și în panoul de Notificări.

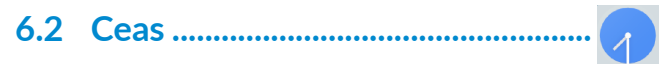

Telefonul dvs. mobil are un ceas încorporat, glisați în sus ecranul de pornire, apoi atingeți **Ceas** sau atingeți ora de pe ecranul de pornire pentru a-l accesa.

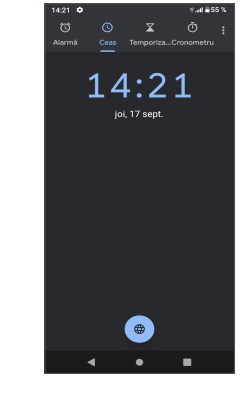

Atingeți $\left( \bullet \right)$  pentru a adăuga un fus orar din listă.

#### **6.2.1 Alarma**

Din ecranul Ceas, atingeți **Alarmă**.

Activati **pentru** a activa alarma.

Atingeți pentru a adăuga o alarmă nouă.

Atingeți o alarmă existentă pentru a accesa ecranul de modificare a alarmei.

Atingeți pentru a șterge alarma selectată.

### **6.2.2 Temporizator**

Din ecranul Ceas, atingeți **Temporizator**.

- Atingeți cifrele pentru a seta durata numărătorii inverse. Introduceți ora în ordinea ore, minute și secunde.
- Atingeți | pentru a porni numărătoarea inversă.

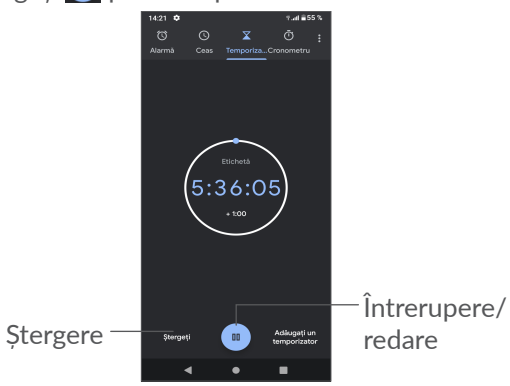

### **6.2.3 Cronometru**

Din ecranul Ceas, atingeți **Cronometru**.

Atingeti **|** pentru a porni **Cronometrul.** 

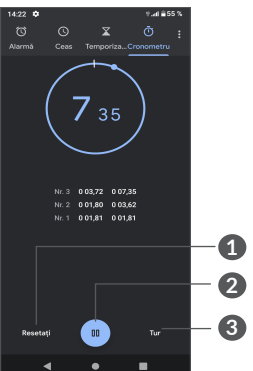

- **1** Resetare
- **2** Întrerupere/redare
- **3** Atingeți pictograma pentru a afișa o listă cu date conform orei actualizate

### **6.2.4 Reglarea setărilor ceasului**

Atingeți și apoi **Setări** pentru a accesa setările privind Ceasul, Alarmele, Temporizatorul și Economizorul de ecran.

### **6.3 Calculator.........................................**

Pentru a rezolva probleme matematice cu aplicația **Calculator**, glisați în sus din ecranul principal și apoi atingeți .

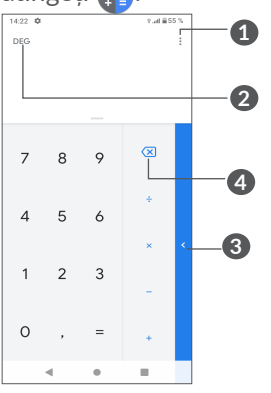

- **1** Mai multe opțiuni
- **2** Atingeți pentru a comuta între calculul de bază și calculul științific
- **3** Glisați dreapta pentru mai multe opțiuni privind **Moneda** și conversia **Unității**
- **4** Atingeți pentru a șterge cifrele una câte una

## **7 Altele.....................................**

### **7.1 Modul Copii .....................................**

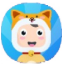

O funcție de control parental care vă permite să impuneți restricții privind timpul de utilizare al copilului dvs. și accesul la anumite aplicații. Cu modul Copii, fericirea și siguranța copilului dvs. sunt garantate.

Pentru a accesa acest meniu, glisați în sus ecranul de pornire și atingeți **Modul Copii ...** 

### **7.1.1 Pentru a folosi Modul Copii**

- Setați o parolă și confirmați
- Setați o întrebare de securitate în cazul în care trebuie să resetați vreodată parola
- Introduceți un nume de utilizator
- Activați la setările de accesibilitate

#### Folosiți Modul Copii acum.

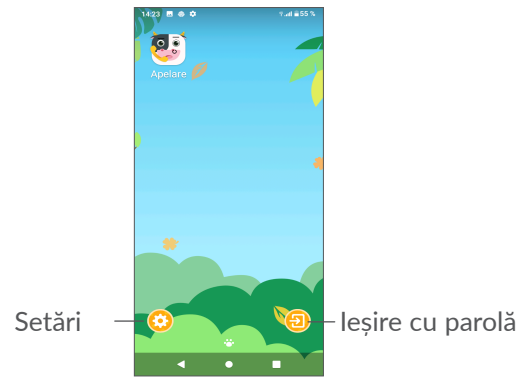

#### **7.1.2 Setări**

Atingeți **și** și introduceți parola pentru a accesa Setări, unde puteți selecta aplicațiile care pot fi utilizate de copilul dvs., seta timpul de utilizare a dispozitivului și aplicațiilor, alege imaginea sa de fundal preferată, reseta parola, activa filtrul de lumină albastră sau chiar seta protecția la încărcare pentru a preveni utilizarea în timpul încărcării etc.

### **7.2 Centrul de asistență.......................**

**Centrul de asistență** vă ajută să aflați mai multe din secțiunea de Întrebări frecvente cheie, din instrucțiunile de utilizare și din informațiile despre depanare etc. De asemenea, cu această aplicație puteți să ne trimiteți feedback.

### **7.3 Alte aplicații (1)**

Aplicațiile anterioare din această secțiune sunt preinstalate pe telefonul dvs. Pentru a citi o scurtă prezentare a aplicațiilor terțe preinstalate, consultați broșura furnizată împreună cu telefonul. Pentru a descărca și a instala mai multe aplicații terțe, utilizați aplicația Google Play Store.

 $(1)$  Disponibilitatea aplicației depinde de țară și operator.

## **8 Aplicațiile Google...............**

Aplicațiile Google sunt preinstalate pe telefon, pentru a crește eficiența utilizării și a vă oferi o experiență cât mai plăcută.

Acest manual vă prezintă pe scurt aceste aplicații. Pentru informații detaliate privind funcțiile și pentru ghidurile de utilizare, consultați site-urile asociate sau informațiile introductive ale aplicațiilor.

Este recomandat să vă înregistrați cu un cont Google, pentru a putea beneficia de funcționalitate completă.

### **8.1 Google**

Un browser web cu care puteți naviga pe internet.

Semnele de carte, istoricul navigării și setările din toate dispozitivele pe care este instalat acest browser pot fi sincronizate cu contul dvs. Google.

### **8.2 Gmail**

Fiind serviciul e-mail pe internet de la Google, Gmail este configurat în momentul primei setări a telefonului dvs. Cu ajutorul acestei aplicații, puteți să primiți și să trimiteți e-mailuri, să gestionați e-mailurile în funcție de etichete, să le arhivați etc. E-mailurile pot fi sincronizate automat cu contul dvs. Gmail.

### **8.3 Hărți**

Aplicația Hărți Google furnizează imagini din satelit, hărti stradale, imagini panoramice de 360° ale străzilor, informații în timp real despre condițiile de trafic și planificări ale rutei pentru călătorii pe jos, cu mașina sau cu mijloacele de transport public. Cu această aplicație, puteți să aflați informații despre propria poziție, să căutați un loc și să planificați rutele de călătorie.

### **8.4 YouTube**

YouTube este o aplicație online de partajare de materiale video, prin care utilizatorii pot încărca, reda sau partaja fișiere video. În conținutul disponibil se numără videoclipuri, clipuri TV, videoclipuri muzicale și alte conținuturi cum ar fi bloguri video, videoclipuri originale scurte și videoclipuri educaționale. Acesta cuprinde o funcție de streaming care vă permite să începeți să vizionați fișiere video aproape imediat ce acestea încep să se descarce de pe internet.

### **8.5 Drive**

Acesta este un serviciu de stocare și sincronizare de fișiere creat de Google, care le permite utilizatorilor să stocheze fișiere în Cloud, să partajeze și să modifice fișiere.

Fișierele din Drive sunt păstrate în siguranță și pot fi accesate de pe orice dispozitiv conectându-vă la contul dvs. Google. Fișierele și dosarele pot fi partajate în mod privat cu alți utilizatori de cont Google.

### **8.6 Play Movies & TV**

Filme și TV Google Play vă permite să vizionați filme și emisiuni televizate ce au fost achiziționate sau închiriate de pe Google Play.

### **8.7 Magazin Play**

Acesta este magazinul de aplicații oficial pentru sistemul de operare Android. Le permite utilizatorilor să caute și să descarce aplicații și jocuri. Aplicațiile sunt fie gratuite, fie contra cost.

În Magazinul Play, căutați aplicația de care aveți nevoie, descărcați-o și urmați apoi ghidul de instalare pentru a o instala. De asemenea, puteți dezinstala sau actualiza o aplicație și puteți gestiona fișierele descărcate.

### **8.8 Duo**

O aplicație mobilă pentru conversații video.

După verificarea numerelor de telefon, utilizatorii pot efectua cu ușurință apeluri video către persoanele din lista lor de contacte.

### **8.9 Fotografii**

Aplicația Fotografii Google stochează și realizează copii de rezervă după fotografiile și fișierele dvs. video. De asemenea, analizează automat fotografiile și le organizează în grupuri, astfel încât să le puteți căuta rapid când aveti nevoie.

### **8.10 Note Keep**

Este o aplicație pentru realizarea de note, dezvoltată de Google.

În note puteţi introduce imagini, liste şi puteţi efectua înregistrări vocale. De asemenea, puteţi seta mementouri pe bază de oră sau poziţie geografică în aceste note. De asemenea, Google Keep vă permite să grupați notele după etichete. Notele pot fi căutate în funcție de criterii precum culoarea, prezența mementourilor, fișierelor audio și imaginilor sau organizarea ca liste.

### **8.11 Asistenţă Google**

Dispozitivele pot avea un buton hardware dedicat pentru Asistentul Google (butonul GA). Cu un buton GA, utilizatorii pot lansa Asistentul Google în trei moduri diferite: Implicit, Captură vizuală și Walk talkie.

• **Implicit** — Apăsați o singură dată pentru a activa

Modul prestabilit este același ca cel utilizat la lansarea Asistentului Google prin apăsarea lungă a butonului de pornire.

• **Walkie-talkie** — Apăsați lung și mențineți apăsat pentru a activa

Modul Walkie-talkie lansează Asistentul Google cu funcția de direcționare automată a microfonului dezactivată. Direcționarea automată a microfonului este utilizată pentru a închide automat microfonul și a finaliza o interogare a utilizatorului în modul implicit. În modul walkie-talkie, microfonul rămâne deschis până când utilizatorul eliberează butonul GA. Când utilizatorul eliberează butonul GA, microfonul se închide, iar asistentul trimite interogarea utilizatorului.

### **8.12 Fișiere**

Aplicația Fișiere afișează toate datele stocate în telefon, inclusiv pe cardul SD extern şi în stocare internă, inclusiv aplicaţii, fişiere media descărcate din Magazinul Google Play, YouTube sau din alte locuri, fişiere video, imagini sau fişiere audio realizate de dvs., precum şi alte date transferate prin Bluetooth, cablu USB etc.

## **9 Setări ................................**

Pentru a accesa **Setările**, glisați în sus din ecranul principal sau glisați la stânga și apoi selectați opțiunea Setări **[o]**.

De asemenea, puteți glisa în jos de pe panoul de notificare și atinge  $\mathbf{\dot{\alpha}}$ 

### **9.1 Rețea și internet**

### **9.1.1 Wi-Fi**

Vă puteți conecta la internet când telefonul dvs. se află în aria de acoperire a unei rețele wireless. Wi-Fi poate fi folosit pe un telefon chiar și fără să fie introdusă cartela SIM.

**Pornirea funcției Wi-Fi și conectarea la o rețea wireless**

- Atingeţi **Setări > Reţea şi internet > Wi-Fi**.
- Activați **.**
- Odată ce funcția Wi-Fi este activată, rețelele Wi-Fi detectate vor fi afișate.

• Atingeți o rețea Wi-Fi pentru a vă conecta la aceasta. Dacă rețeaua selectată este securizată, trebuie să introduceți o parolă sau alte date de identificare (pentru detalii, contactați operatorul de rețea). Când ați terminat, atingeți opțiunea **CONECTARE**.

#### **Adăugarea unei rețele Wi-Fi**

Când opțiunea Wi-Fi este activată, puteți adăuga rețele Wi-Fi noi, după preferințe.

- Atingeți **Setări > Rețea și internet > Wi-Fi > Adăugare rețea**.
- Introduceti numele rețelei și orice informații necesare despre retea.
- Atingeți **SALVARE**.

#### **Uitarea unei rețele Wi-Fi**

Următorii paşi previn conectarea automată la reţele pe care nu mai doriți să le utilizați.

- Porniți funcția Wi-Fi, dacă nu este deja pornită.
- În ecranul Wi-Fi, atingeți numele rețelei salvate.
- Atingeți **UITĂ** în caseta de dialog care se deschide.

#### **9.1.2 Rețea mobilă**

Accesați **Setări > Rețea și internet > Rețea mobilă** pentru a activa roamingul de date, seta tipul de rețea preferat, verifica conexiunea la rețea pe care o utilizați sau crea un nou punct de acces etc.

#### **9.1.3 Mod avion**

Activați **modul avion** pentru a dezactiva simultan toate conexiunile wireless, inclusiv Wi-Fi, Bluetooth și altele.

#### **9.1.4 Cartele SIM (1)**

Atingeți pentru a alege cartela SIM 1 sau SIM 2 pentru conectarea la rețea, efectuarea de apeluri și trimiterea de mesaje SMS.

#### **9.1.5 Hotspot și partajarea conexiunii**

Pentru a partaja conexiunea de date a telefonului prin USB și Bluetooth sau ca hotspot mobil, accesați **Setări > Rețea și internet > Hotspot și partajarea conexiunii** pentru a activa aceste funcții.

 $(1)$  Disponibilitatea aplicației depinde de țară și operator.

#### **Redenumirea sau securizarea hotspotului dvs. mobil**

Când hotspotul dvs. mobil este activat, puteți redenumi rețeaua Wi-Fi a telefonului dvs. (SSID) și puteți securiza rețeaua sa Wi-Fi.

- Atingeți **Setări > Rețea și internet > Hotspot și partajare conexiune > Hotspot Wi-Fi**.
- Atingeți **Configurare hotspot Wi-Fi** pentru a schimba SSID-ul rețelei sau a seta securitatea rețelei dvs.
- Atingeţi opţiunea **OK**.

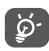

Funcțiile de mai sus pot genera costuri suplimentare de rețea din partea operatorului de rețea. Costuri suplimentare pot fi percepute de asemenea în zonele de roaming.

### **9.1.6 Mod economic trafic de date**

Prin activarea funcției Mod economic trafic de date puteți reduce traficul de date împiedicând anumite aplicații să trimită sau să primească date în fundal.

#### **9.1.7 VPN**

Rețelele private virtuale (VPN) vă permit să vă conectați la resursele din interiorul unei rețele locale securizate, din afara rețelei respective. Rețelele VPN sunt utilizate de obicei de corporații, școli și alte instituții, astfel încât utilizatorii lor să poată accesa resursele rețelei locale când nu se află în rețea sau când sunt conectați la o rețea wireless.

#### **Adăugarea unei rețele VPN**

- Atingeți **Setări > Rețea și internet > Avansat > VPN**, iar apoi atingeți  $+$ .
- În ecranul care se deschide, urmați instrucțiunile primite de la administratorul rețelei dvs. pentru a configura fiecare componentă a setărilor VPN.
- Atingeți opțiunea **SALVARE**.

Rețeaua VPN este adăugată în lista din ecranul cu setări VPN.

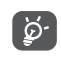

Înainte de a adăuga o rețea VPN, trebuie să setați o modalitate de blocare a ecranului telefonului.

#### **Conectarea la/deconectarea de la VPN**

Conectarea la o rețea VPN

- Atingeți **Setări > Rețea și internet > Avansat > VPN**.
- VPN-urile pe care le-ați adăugat apar în listă. Atingeți rețeaua VPN la care doriți să vă conectați.

• În fereastra de dialog care se deschide, introduceți orice fel de date de identificare cerute și atingeți **CONECTARE**.

Deconectarea de la o rețea VPN:

• Atingeți rețeaua VPN de la care doriți să vă deconectați. În fereastra de dialog ce va apărea, atingeți opțiunea **DECONECTARE**.

#### **Modificarea/ștergerea unei rețele VPN**

Modificarea unei rețele VPN:

- Atingeți **Setări > Rețea și internet > Avansat > VPN**.
- VPN-urile pe care le-ați adăugat apar în listă. Atingeți pictograma de lângă rețeaua VPN pe care doriți să o modificați.
- După ce ați finalizat modificarea, atingeți **SALVARE**. Ștergerea unei rețele VPN:
- · Atingeți pictograma  $\bullet$  de lângă rețeaua VPN selectată și apoi atingeți opțiunea **UITĂ** pentru a o șterge.

### **9.1.8 DNS privat**

Atingeţi pentru a selecta modul DNS.

### **9.2 Dispozitive conectate (1)**

#### **9.2.1 Bluetooth**

Bluetooth este o tehnologie de comunicații fără fir pe rază scurtă, pe care o puteți utiliza pentru a face schimb de date sau a vă conecta la alte dispozitive Bluetooth în diverse scopuri.

#### **Activarea funcției Bluetooth**

- Atingeți **Setări > Dispozitive conectate>Preferințe conectare > Bluetooth**.
- $\bullet$  Activati $\bullet$ .

Numele dispozitivului dvs. și dispozitivul împerecheat vor apărea pe ecran.

#### **Redenumirea dispozitivului**

- Atingeți **Setări > Dispozitive conectate>Preferințe conectare > Bluetooth**.
- Activați opțiunea Bluetooth, atingeți **Nume dispozitiv**.
- Introduceți un nume și atingeți opțiunea **REDENUMIRE** pentru a confirma.
- <sup>(1)</sup> Vă recomandăm să utilizați căști Bluetooth Alcatel care au fost testate și care s-au dovedit a fi compatibile cu telefonul dvs. Puteți accesa **www.alcatelmobile.com** pentru a obține mai multe informații despre căștile Alcatel Bluetooth.

#### **Împerecherea/conectarea telefonului dvs. la un dispozitiv Bluetooth**

Pentru a face schimb de date cu un alt dispozitiv, trebuie să activați funcția Bluetooth și să împerecheați telefonul dvs. la dispozitivul Bluetooth cu care doriți să faceți schimb de date.

- Atingeţi **Setări > Dispozitive conectate > + Asociere dispozitiv nou**.
- Selectați din listă un dispozitiv Bluetooth cu care doriți să împerecheați telefonul dvs.
- În fereastra de dialog ce va apărea, atingeți opțiunea **ÎMPERECHERE** pentru a confirma.
- În cazul în care cuplarea s-a efectuat cu succes, telefonul dvs. va fi conectat la dispozitiv.

#### **Deconectarea/desperecherea de la un dispozitiv Bluetooth**

- Atingeți  $\bullet$  de lângă dispozitivul de la care doriți să desperecheați telefonul.
- Atingeți opțiunea **UITĂ** pentru a confirma.

#### **Pentru a conecta telefonul la computer**

• Utilizați cablul USB furnizat împreună cu telefonul pentru a conecta telefonul la un port USB al computerului dvs. Glisați în jos bara de Stare pentru a citi notificarea.

- Deschideți panoul Notificări și alegeți modul în care doriți să transferați fișierele sau atingeți **Setări > Dispozitive conectate > USB** pentru a selecta. În mod implicit este selectată opțiunea **Exclusiv încărcare** este selectată.
- ်ပွဲ-

Înainte de utilizarea protocolului MTP, asigurațivă că a fost instalat driver-ul (Windows Media Player 11 sau o versiune superioară).

#### **9.2.2 Tipărire**

Atingeți **Imprimare** pentru activarea **Serviciilor de imprimare**. Vă puteți selecta **Serviciul de imprimare implicit**.

#### **9.2.3 Fișiere primite prin Bluetooth**

Puteți vizualiza și modifica fișierele pe care le-ați primit prin Bluetooth.

#### **9.2.4 Chromebook**

Conectați dispozitivele pentru a putea trimite mesaje SMS de pe computer, partaja conexiunea la internet a telefonului și simplifica deblocarea.

### **9.3 Aplicații și notificări**

Atingeți pentru a vedea detalii despre aplicațiile instalate pe telefon, pentru a gestiona datele acestora sau a le opri forțat.

În meniul **Permisiuni** al unei aplicații, puteți oferi permisiuni aplicației, cum ar fi permisiunea de a accesa **Aparatul foto, Agenda, Locația** etc.

### **9.4 Baterie**

Atingeți orice categorie din ecranul de gestionare a nivelului de încărcare a bateriei pentru a afișa consumul de energie.

### **9.5 Afișaj**

În acest meniu, puteți regla luminozitatea ecranului, imaginea de fundal, dimensiunea fonturilor, afișajul ecranului blocat etc.

Pentru a roti conținutul ecranului când dispozitivul este rotit, atingeți **Rotire automată ecran**.

### **9.6 Pornire și oprire programată.**

Activați comutatoarele pentru a permite pornirea și oprirea programată. De asemenea, puteți seta în prealabil ora de pornire/oprire și modul repetare.

### **9.7 Sunet**

Utilizați setările de sunet pentru a configura numeroase aspecte legate de sonerii de apel, muzică şi alte setări audio.

• **Vibrație la apeluri** 

Atingeți pentru a seta soneria pentru apelurile primite pe modul exclusiv vibrație.

• **Nu deranja**

Dacă nu doriţi să fiţi deranjat de telefon sau soneriile informative în timpul lucrului sau odihnei, puteţi seta pe modul **Nu deranjaţi.**

Glisați în jos bara de Stare de două ori pentru a accesa panoul Setări rapide, glisați stânga și atingeți pentru a activa modul Nu deranjați.

- **Comandă rapidă pentru evitarea activării soneriei** Apăsați concomitent butonul de pornire/oprire și cel de volum crescut pentru a seta apelurile și notificările pe modul vibrație sau silențios.
- **Sonerie implicită de notificare**

Setați soneria implicită pentru notificări.

- **Sonerie telefon SIM 1** Atingeți pentru a selecta o sonerie pentru SIM 1.
- **Sonerie telefon SIM 2**

Atingeți pentru a selecta o sonerie pentru SIM 2.

• **Mod silențios**

Atingeti **pentru** a activa/dezactiva modul Silentios.

• **Sonerie de alarmă implicită** Setati soneria de alarmă.

• **Alte sunete și stiluri de vibrații**

Setați tonurile tastaturii, sunetele de blocare a ecranului, sunetele la atingere etc.

### **9.8 Mediul de stocare**

Accesați **Setări > Stocare** pentru a verifica utilizarea spațiului de stocare și elibera mai mult atunci când este cazul.

### **9.9 Confidenţialitate**

Pentru a vă proteja confidențialitatea, puteți permite sau interzice accesul unei aplicații la locație, SMS, telefon etc. De asemenea, puteți seta dacă să afișați sau nu parole sau să alegeți activitățile și informațiile pe care doriți ca Google să le salveze.

### **9.10 Locație**

Atingeti pentru a seta permisiunea de accesare a locației dispozitivului de către o aplicație anume. Puteti permite accesul continuu sau numai în timp ce aplicația este în curs de utilizare.

### **9.11 Securitate**

#### • **Blocarea ecranului**

Selectaţi o metodă precum **Niciuna, Glisare, Model, PIN sau Parolă** pentru a debloca ecranul.

• **Amprentă digitală**

Utilizați Amprenta digitală pentru a debloca ecranul sau pentru a face o fotografie/un videoclip etc.

Accesați **Setări > Securitate > Amprentă digitală** pentru a activa aceste funcții.

• **Deblocare facială**

Tasta pentru **Deblocare facială** vă permite să deblocaţi dispozitivul cu datele dvs. faciale. Setaţi-o în functie de pasii indicati pe ecran.

Asiguraţi-vă că staţi cu faţa spre ecranul telefonului când utilizaţi recunoaşterea facială.

**NOTĂ:** Trebuie să setaţi un model, un cod PIN sau o parolă înainte de a utiliza tasta pentru deblocare facială.

• **Blocare inteligentă**

**Blocarea inteligentă** vă menţine dispozitivul deblocat când este în siguranţă asupra dvs. şi blocat când detectează că a fost lăsat jos.

• **Altele**

Puteți seta și **Serviciul de urgență, Blocarea cartelei SIM, Fixarea ecranului** etc. în **Setări > Securitate**.

### **9.12 Conturi**

Atingeti pentru a adăuga, a șterge și a gestiona conturile dvs. e-mail și alte conturi acceptate. Aceste setări mai pot fi folosite pentru a controla modul și momentul în care toate aplicațiile trimit, primesc și sincronizează date după programele proprii și dacă toate aplicațiile pot sincroniza automat datele utilizatorului.

Atingeți **Adăugare cont** pentru a adăuga un cont pentru aplicația selectată.

### **9.13 Accesibilitate**

Utilizați setarea de accesibilitate pentru a configura plug-in-uri de accesibilitate instalate pe telefon.

### **9.14 Comenzi inteligente**

• **Ridicați pentru a verifica telefonul**

Activați **pentru verificarea orei, a notificărilor** și a altor informații, ridicați telefonul.

• **Modul pentru menținerea în buzunar** Comenzi inteligente când dispozitivul se află în buzunar.

### **9.15 Sănătatea în mediul digital şi controalele parentale**

În acest meniu puteți afla cât timp ați petrecut pe telefon și chiar și cu fiecare aplicație. Puteți personaliza limita de timp pentru utilizarea telefonului, astfel încât să aveți o viață sănătoasă și echilibrată.

În plus, părinţii pot restricţiona timpul de utilizare petrecut de copiii lor, pentru a le gestiona comportamentul la navigare.

### **9.16 Google**

Atingeți pentru a configura setările privind contul și serviciile Google.

### **9.17 Sistem**

• **Actualizări sistem**

Dacă doriţi să actualizaţi sistemul, atingeţi **CĂUTARE ACTUALIZĂRI** (consultaţio **"10.1 FOTA Upgrade"**).

• **Limbă și metodă de introducere**

Atingeți pentru a configura setările de limbă, tastatura virtuală, setările de introducere vocală Google, viteza cursorului etc.

#### • **Gesturi**

Pentru setarea câtorva gesturi în scopul comodității de utilizare, precum Salt la aparatul foto, Ridicare pentru verificarea telefonului, Evitare sonerie etc.

#### • **Data și ora**

Utilizați setările privind data și ora pentru a vă personaliza preferințele cu privire la modul de afișare a datei și orei.

#### • **Copie de rezervă**

Activați **D** pentru a realiza copii de rezervă după setările telefonului și datele altor aplicații pe serverele Google. Dacă vă înlocuiți telefonul, setările și datele după care ați realizat copii de rezervă vor fi restabilite pe noul telefon când vă conectați la contul dvs. Google.

#### • **Bară de navigare**

Selectati configurația preferață a butoanelor de navigare.

#### • **Opțiuni de resetare**

Atingeți pentru a reseta toate preferințele pentru rețeaua Wi-Fi, mobilă și Bluetooth, pentru Resetarea aplicației, nu veți pierde date odată cu aceste setări.

Dacă este selectată **Ștergerea tuturor datelor (resetarea la valorile din fabrică)**, toate datele din memoria internă a telefonului vor fi șterse; vă rugăm să faceți o copie de rezervă a datelor înainte de resetare.

#### • **Mai mulți utilizatori**

Atingeți pentru a comuta între Proprietar și Invitat.

Sau puteți atinge Adăugare utilizator pentru a partaja acest dispozitiv cu alte persoane, prin crearea unor utilizatori suplimentari.

#### • **Opțiunile dezvoltatorilor**

Pentru a activa această funcție, accesați **Setări > Despre telefon**, apoi atingeți opțiunea **Număr versiune** de șapte ori. Înapoi la **Setări > Sistem > Avansat**, acum este disponibilă funcția **Opțiunile dezvoltatorilor.** Opțiunile dezvoltatorilor conțin setări utile pentru dezvoltarea aplicațiilor Android.

#### • **Reglementări și siguranță**

Atingeți pentru a vizualiza informațiile despre produs, precum **Modelul produsului, Numele fabricantului, Adresa fabricantului, IMEI. Referința CU, Numărul de identificare declarație Bluetooth** etc.

### **9.18 Despre telefon**

Vizualizaţi informaţiile de bază pentru telefonul dvs., cum ar fi Numele dispozitivului etc.

De asemenea, puteți consulta Precizările juridice, Numărul de versiune, starea cartelei SIM și alte specificaţii. **10 Valorificați-vă la** 

# **maximum telefonul ......................**

### **10.1 Actualizare folosind funcția FOTA**

Utilizați funcția FOTA (Firmware Over The Air), pentru a actualiza software-ul telefonului. Pentru a accesa Actualizările, din lista de aplicații atingeți **Setări > Sistem > Actualizare sistem**.

Dacă doriți să actualizați sistemul, atingeți **CĂUTARE ACTUALIZĂRI** și când căutarea s-a finalizat, telefonul dvs. va avea cea mai recentă versiune software.

În cursul descărcării sau actualizării FOTA, pentru a evita erorile de localizare a pachetelor de actualizare corecte, nu schimbați locul implicit de stocare.

## **11 Accesorii...............................**

#### **Accesorii standard**

- 1. Încărcător
- 2. Cablu USB
- 3. Etichetă LCD
- 4. PIN cartelă SIM
- 5. Ghid de utilizare
- 6. Broșură privind siguranța produsului
- Accesoriile variază în funcție de țară. |ந்-
	- Folosiți doar bateriile, încărcătoarele și accesoriile Alcatel furnizate împreună cu dispozitivul.

## **12 Garanţie................................**

Telefonul dvs. este garantat pentru orice defect care poate apărea în condiții normale de utilizare pe durata perioadei de garantie de douazeci si patru (24) luni <sup>(1)</sup> de la data achiziției, menționată pe factura originală.

Bateriile<sup>(2)</sup> și accesoriile vândute cu telefonul dvs. sunt de asemenea garantate împotriva oricărui defect care poate să apară în timpul primelor şase (6) luni (1) de la data achiziţiei, menţionată pe factura originală. Uzura bateriei nu este considerată defect, durata de viaţă a acesteia depinzând de modul de utilizare.

În cazul oricărui defect al telefonului care împiedică utilizarea normală a acestuia, trebuie să informati imediat vânzătorul şi să prezentaţi telefonul împreună cu dovada achiziţionării.

Dacă defectul este confirmat, telefonul dvs. sau componenta corespunzătoare va fi ȋnlocuită sau

- $(1)$  Perioada de garantie poate varia în functie de tară.
- <sup>(2)</sup> Viata unei baterii reîncărcabile pentru telefonul mobil, exprimată în durata de conversație, durata de standby și durata de viaţă totală, depinde de condiţiile de utilizare şi configuraţia reţelei. Deoarece bateriile sunt considerate consumabile, specificațiile menționează că trebuie să obțineți performanța optimă pentru telefonul dvs. în primele șase luni după achiziționarea acestuia și încă aproximativ 200 de reîncărcări.

reparată, după caz. Reparaţia sau înlocuirea pot fi făcute folosind componente recondiţionate care oferă functionalitate echivalentă.

Această garanţie acoperă costul pieselor şi al lucrării, dar nu include şi alte costuri.

Această garanție nu se aplică la defecte ale telefonului şi/sau accesoriilor datorate următoarelor (fără vreo limitare):

- 1) Nerespectarea instrucțiunilor de utilizare sau instalare, sau a standardelor tehnice și de siguranță aplicabile în zona geografică în care este utilizat telefonul,
- 2) Conectarea la orice echipament care nu este furnizat sau nu este recomandat de către TCL Communication Ltd.
- 3) Modificarea sau reparatiile efectuate de persoane neautorizate de către TCL Communication Ltd. sau filialele sau distribuitorii acestora,
- 4) Condiţii climatice adverse, fulger, incendiu, umiditate, infiltrarea de lichide sau alimente, produse chimice, descărcarea de fişiere, lovire, tensiune înaltă, coroziune, oxidare etc.

Telefonul dvs. nu va fi reparat în caz că etichetele sau numerele de serie (IMEI) au fost înlăturate sau distruse.

Nu există garanţie excepţională, fie scrisă, verbală sau tacită, alta decât această garanţie limitată tipărită sau garanția obligatorie prevăzută de legislația națională sau locală.

TCL Communication sau oricare din filialele sale nu va fi făcută responsabilă pentru daune indirecte, incidentale sau de consecinţă de orice natură, incluzând dar fără a se limita la pierderi sau daune comerciale sau financiare, pierderi de date sau imagini în limita maximă în care declinarea răspunderii pentru aceste daune este permisă de lege.

Unele tări/state nu permit excluderea sau limitarea deteriorărilor indirecte, incidentale sau rezultate, sau limitarea duratei garanţiei tacite, astfel că limitările sau excluderile de mai sus pot să nu se aplice pentru dvs.

## **13 Depanarea............................**

Înainte de a contacta centrul de service, iată câteva instrucțiuni care vă pot ajuta să depanați dispozitivul:

- Pentru a beneficia de o funcționare optimă, încărcați bateria complet.
- Pentru a îmbunătăți performanțele telefonului, eliminați fișierele sau aplicațiile inutile de pe telefon.
- Actualizați software-ul telefonului prin **Actualizare sistem**. Ca alternativă, puteți să atingeți **Setări > Sistem > Actualizare sistem** pentru actualizarea software-ului.
- Puteți reseta telefonul cu ajutorul funcției **Resetare la valorile din fabrică**. Atingeți **Setări > Sistem > Resetare > Resetare la valorile din fabrică** O altă metodă este de a ține apăsate **simultan tastele Pornire/oprire** și Creștere volum când telefonul este oprit. Toate datele din telefon vor fi șterse definitiv. Vă recomandăm insistent să efectuați o copie de rezervă completă a datelor din telefon înainte de resetare.

și să efectuați următoarele verificări:

#### **Telefonul nu poate fi pornit sau este blocat**

- Dacă telefonul nu poate fi pornit, încărcați-l timp de cel puțin 20 de minute pentru a asigura nivelul minim de încărcare a bateriei necesar pentru funcționare. Apoi porniți-l din nou.
- Dacă animația de la pornirea/oprirea telefonului se repetă neîncetat, iar interfața de utilizare nu poate fi accesată, apăsați lung tasta **Pornire/Oprire** pentru a efectua o resetare. În acest fel, veți elimina toate problemele legate de pornirea anormală a sistemului de operare cauzate de aplicațiile terțe.
- Dacă niciuna dintre metode nu funcționează, resetați telefonul apăsând simultan tasta Pornire/oprire și tasta Volum sus, selectând o limbă, apoi selectând opțiunea **Ștergere date** / **Resetare la valorile din fabrică**. Apăsați tasta **Volum** pentru a efectua selecția și apăsați tasta **Pornire/oprire** pentru a confirma fiecare selecție.

**Telefonul meu mobil nu a răspuns la comenzi timp de câteva minute**

- Dacă telefonul dvs. nu răspunde la comenzi, opriți-l prin apăsarea lungă a tastei **Pornire/oprire** până când se oprește, apoi porniți-l din nou.
- Dacă nici această metodă nu dă rezultate, resetați telefonul.

#### **Telefonul meu mobil se oprește singur**

- Verificați dacă ecranul este blocat când nu utilizați telefonul, și asigurați-vă că tasta **Pornire/oprire** nu este apăsată din întâmplare în timp ce ecranul este deblocat.
- Verificați nivelul de încărcare a bateriei.
- Dacă nici această metodă nu dă rezultate, resetați telefonul sau actualizați software-ul.

#### **Telefonul meu nu se încarcă în mod corespunzător**

- Asigurați-vă că folosiți încărcătorul **Alcatel** furnizat împreună cu telefonul.
- Asigurați-vă că bateria nu este complet descărcată. Dacă bateria a fost descărcată complet pentru o perioadă lungă, ar putea dura aproximativ 20 de minute până când pe ecran apare indicatorul de încărcare a bateriei.
- Asigurați-vă că încărcarea este făcută în condiții normale (de la 0°C (32°F) până la 40°C (104°F )).
- Când sunteți în străinătate, verificați dacă tensiunea electrică este compatibilă.

#### **Telefonul meu nu se poate conecta la o rețea sau se afișează "Lipsă serviciu"**

- Încercați să vă conectați la rețea dintr-un alt loc.
- Verificați acoperirea rețelei cu operatorul dvs.
- Verificați cu operatorul dvs. dacă este valabilă cartela SIM.
- Încercați conectarea într-un moment ulterior dacă rețeaua este supraîncărcată.

#### **Telefonul meu nu se poate conecta la internet**

- Asigurați-vă că serviciul de acces la internet al cartelei dvs. SIM este disponibil.
- Verificați setările de conexiunii de internet ale telefonului.
- Asigurați-vă că sunteți într-un loc cu acoperire a rețelei.
- Încercați să vă conectați mai târziu sau dintr-un alt loc.

#### **Cartelă SIM nevalidă**

- Asigurați-vă că ați introdus corect cartela SIM.
- Asigurați-vă că cipul de pe cartela SIM nu este deteriorat.
- Asigurați-vă că serviciul cartelei SIM este disponibil.

#### **Telefonul nu poate efectua apeluri**

- Asigurați-vă că ați format un număr valid și ați atins **pictograma de apelare**.
- Pentru apeluri internaționale, verificați codurile de țară și de zonă.
- Asigurați-vă că telefonul dvs. mobil este conectat la o rețea și că rețeaua nu este supraîncărcată sau indisponibilă.
- Verificați starea abonamentului dvs. la operatorul de rețea (credit, valabilitate cartelă SIM etc.).
- Asigurați-vă că nu ați blocat efectuarea apelurilor.
- Asigurați-vă că telefonul nu este în modul avion.

#### **Telefonul nu poate primi apeluri**

- Asigurați-vă că telefonul dvs. mobil este pornit și conectat la o rețea (verificați dacă rețeaua nu este supraîncărcată sau indisponibilă).
- Verificați starea abonamentului dvs. la operatorul de rețea (credit, valabilitate cartelă SIM etc.).
- Asigurați-vă că nu ați redirecționat apelurile primite.
- Asigurați-vă că nu ați blocat anumite apeluri.
- Asigurați-vă că telefonul nu este în modul avion.

#### **Numele sau numărul apelantului nu apare când este recepționat un apel**

- Verificați cu operatorul dvs. dacă v-ați abonat la acest serviciu.
- Este posibil ca apelantul să-și fi ascuns numărul sau numele.

#### **Nu îmi pot găsi contactele**

- Asigurați-vă că nu este deteriorată cartela SIM.
- Asigurați-vă că a fost introdusă corect cartela SIM.

• Importați în telefon toate contactele stocate pe cartelaSIM.

#### **Calitatea sunetului apelurilor este slabă**

- Reglați volumul în timpul unei convorbiri apăsând **tasta Volum**.
- Verificați puterea semnalului rețelei. Mergeți într-un loc cu semnal mai puternic.
- Asigurați-vă că receptorul, conectorul și difuzorul telefonului sunt curate.

#### **Nu reușesc să utilizez funcțiile descrise în manual**

- Verificați cu operatorul dvs. pentru a vă asigura că abonamentul dvs. include acest serviciu.
- Verificați dacă această funcție nu necesită un **accesoriu** Alcatel.

#### **Când selectez un număr din agendă, numărul nu poate fi apelat**

- Verificați dacă ați salvat numărul corect.
- Verificați dacă ați format prefixul de țară când apelați un număr internațional.

#### **Nu pot adăuga un contact**

• Asigurați-vă că agenda de pe cartela SIM nu este plină. Ștergeți contacte sau salvați-le în telefon.

**Apelanții nu reușesc să lase mesaje în mesageria mea vocală**

• Contactați operatorul de rețea pentru a verifica disponibilitatea serviciului.

#### **Nu-mi pot accesa mesageria vocală**

- Verificați dacă numărul de mesagerie vocală al operatorului este corect introdus în "Număr de mesagerie vocală".
- Încercați mai târziu dacă rețeaua este ocupată.

#### **Nu reușesc să trimit și să primesc mesaje MMS**

- Verificați memoria telefonului, deoarece ar putea fi plină.
- Contactați operatorul dvs. de rețea pentru a verifica disponibilitatea serviciului și parametrii MMS.
- Verificați numărul centrului de servere sau profilul dvs. MMS cu operatorul dvs.
- Este posibil ca centrul de servere să fie suprasolicitat. Încercați mai târziu.

#### **Codul PIN al cartelei SIM este blocat**

• Contactați operatorul dvs. de rețea pentru a obține codul PUK (codul personal de deblocare - Personal Unblocking Key).

**Nu reușesc să conectez telefonul la computer**

- Verificați portul USB pentru a vă asigura că nu este defect. Dacă acesta nu funcționează, încercați un alt port USB de pe computer.
- Asigurați-vă că driverele USB sunt instalate corect.
- Dacă utilizați un computer cu sistem Windows, asigurați-vă că acceptă modul MTP. Dacă utilizați un computer Mac, nu uitați să instalați aplicația Android File Transfer accesând www.android.com/ filetransfer/.

#### **Nu pot descărca fișiere noi**

- Verificați dacă aveți suficient spațiu de stocare disponibil în telefon pentru descărcare.
- Selectați cartela MicroSD ca loc pentru stocarea fișierelor descărcate.
- Verificați situația abonamentului cu operatorul dvs.

#### **Telefonul nu poate fi detectat de ceilalți prin Bluetooth**

- Asigurați-vă că funcția Bluetooth este pornită și că telefonul dvs. mobil este vizibil pentru alți utilizatori.
- Verificați dacă cele două telefoane sunt în raza de transmisie Bluetooth.

#### **Bateria se descarcă prea repede**

• Asigurați-vă că respectați timpul de încărcare completă (minimum 150 minute).

- După o încărcare parțială, indicatorul de nivel al bateriei poate să nu fie exact. Așteptați cel puțin 20 de minute după deconectarea încărcătorului pentru a obține indicația exactă.
- Reglați luminozitatea ecranului după cum considerați necesar.
- Extindeți intervalul de verificare automată a e-mailului cât mai mult posibil.
- Actualizați manual informațiile privind știrile și vremea sau măriți intervalul de verificare automată a acestora.
- Închideți aplicațiile care rulează în fundal dacă acestea nu sunt utilizate pentru o perioadă îndelungată de timp.
- Dezactivați funcțiile Bluetooth, Wi-Fi sau GPS când nu le utilizați.

**Telefonul se încălzește după apeluri de lungă durată, după utilizarea jocurilor, navigare pe Internet sau după rularea unor aplicații complexe**

• Această încălzire este o consecință normală a faptului că procesorul prelucrează cantități mari de date. După încheierea activităților de mai sus, temperatura telefonului va reveni la normal.

**După o resetare la valorile din fabrică, nu pot utiliza telefonul fără să introduc datele de autentificare Google.**

- După resetare, trebuie să introduceți datele originale de autentificare Google care au fost utilizate pe acest telefon.
- Dacă nu vă amintiți datele de autentificare Google, parcurgeți procedurile de recuperare a contului Google.
- Dacă nici așa nu puteți avea acces la telefon, consultați un centru de reparații autorizat, dar rețineți că această acțiune nu va fi considerată ca fiind acoperită de garanție.

#### **Am uitat o serie de parole sau coduri ale telefonului**

- Efectuați o resetare la valorile din fabrică.
- Dacă nici așa nu puteți avea acces la telefon, consultați un centru de reparații autorizat, dar rețineți că această acțiune nu va fi considerată ca fiind acoperită de garanție.

## **14 Specificații............................**

**Procesor:**

sc9863A

**Platformă:**

Android Q

**Memorie:**

3GB+32GB(1)

4GB+64GB(2)

**Dimensiuni (L x l x h):**

159,16\*75,2\*8,65mm

**Greutate:**

175g

**Afişaj:**

HD+ 720x1520 19:9

#### **Reţea:**

GSM: 850/900/1800/1900

 $(1)$  5030D

(2) 5030F

UMTS: B1/2/5/8 (2100/1900/850/900)

LTE: 1/3/7/8/20/28(complet)

(Frecvența benzii și viteza datelor depind de operator.)

**GPS:**

GPS/Glonass, cu A-GPS

**Conectivitate:**

- Bluetooth BT 4.2
- 802.11b/g/n
- mufă jack audio de 3,5 mm
- Micro-USB

#### **Cameră:**

- Aparat foto spate: până la 13MP AF+5MP FF+2MP FF
- Aparat foto față: până la 5MP FF

**Formate audio acceptate:**

MP3, AAC, AMR, AMR WB, PCM/ADPCM, Opus, Flac, Vorbis, MID, AAC LC, HE-AACv1, HE-AACv2 **Baterie (1):**

Capacitate: 4000 mAh

**Slot de extensie:**

Cartelă de memorie microSD™

**Notă:** Specificaţiile pot fi supuse modificării fără notificare prealabilă.

(1) Bateria originală a fost inspectată riguros din punct de vedere al siguranței pentru a respecta standardele de calificare; utilizarea altor baterii decât cele originale poate fi periculoasă. Română - CJA1S30ALAZA